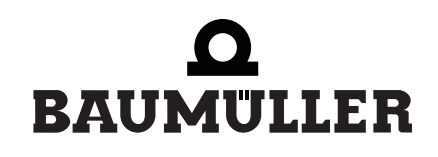

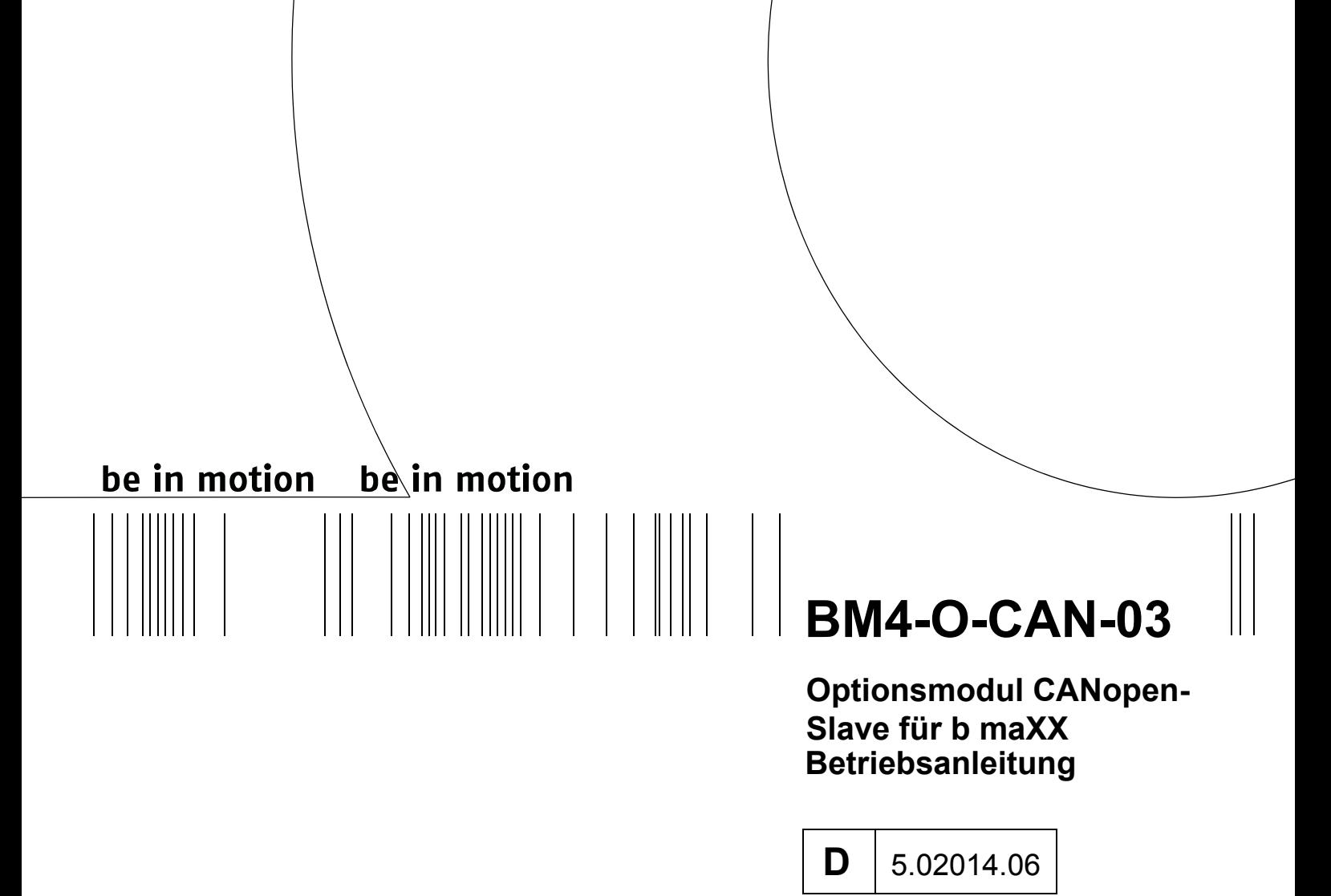

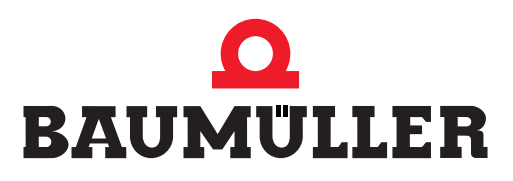

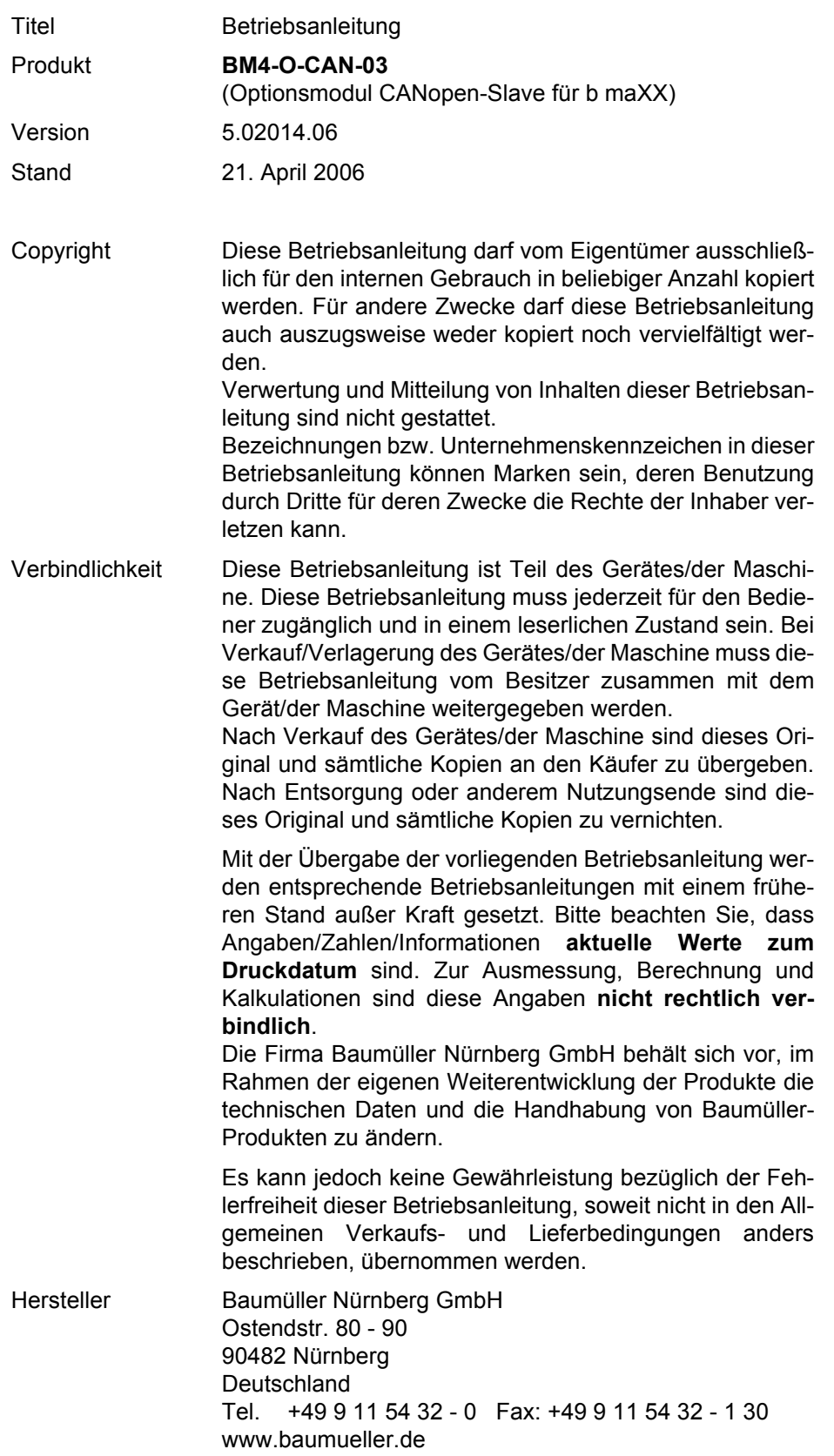

### **Inhaltsverzeichnis**

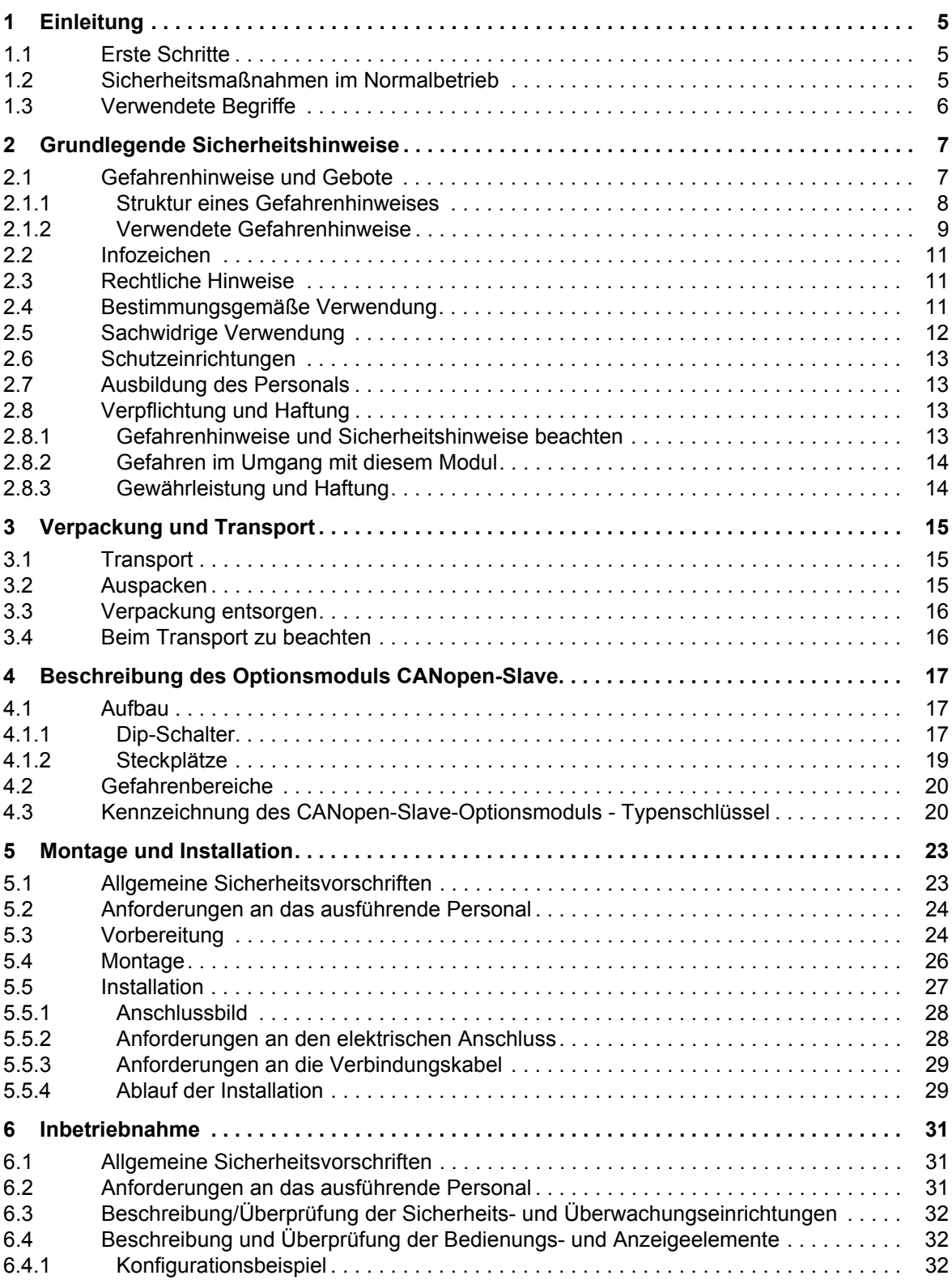

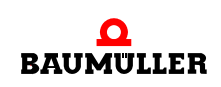

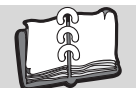

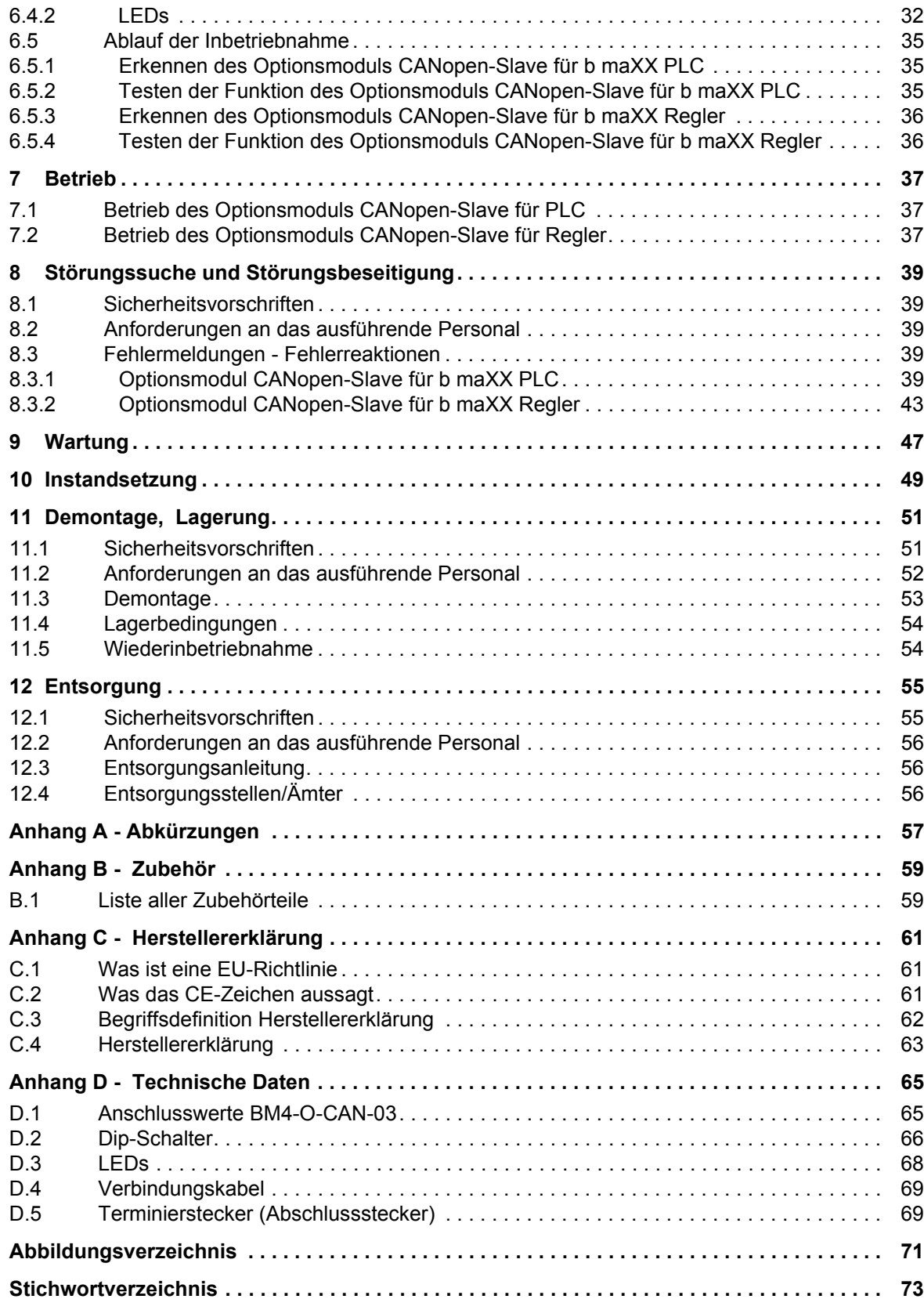

## **1EINLEITUNG**

<span id="page-4-0"></span>Diese Betriebsanleitung ist ein wichtiger Bestandteil ihres b maXX 4400-Gerätes; lesen Sie daher nicht zuletzt im Interesse Ihrer eigenen Sicherheit diese Dokumentation komplett durch.

In diesem Kapitel beschreiben wir die ersten Schritte, die Sie nach Erhalt des Moduls ausführen sollten. Wir definieren Begriffe, die in dieser Dokumentation durchgängig verwendet werden, und geben Ihnen Hinweise, die beim Einsatz dieses Moduls beachtet werden müssen.

Weiterführende Informationen finden Sie in den Dokumentationen "Betriebsanleitung b maXX 4400" und "Applikationshandbuch".

#### <span id="page-4-1"></span>**1.1 Erste Schritte**

- **1** überprüfen Sie die Lieferung, siehe ⊳[Verpackung und Transport](#page-14-3)< ab Seite 15.
- **2** leiten Sie alle Unterlagen, die mit dem Steckmodul geliefert wurden, an die entsprechenden Stellen in ihrem Unternehmen weiter.
- **3** stellen Sie das geeignete Personal für Montage und Inbetriebnahme bereit.
- **4** übergeben Sie diese Betriebsanleitung an das Personal und stellen Sie sicher, dass insbesondere die hier angegebenen Sicherheitshinweise verstanden und befolgt werden können.

#### <span id="page-4-2"></span>**1.2 Sicherheitsmaßnahmen im Normalbetrieb**

- h beachten Sie am Aufstellort des Gerätes die gültigen Sicherheitsbestimmungen für die Anlage, in die dieses Gerät eingebaut ist.
- **O** versehen Sie das Gerät mit zusätzlichen Überwachungs- und Schutzeinrichtungen, falls Sicherheitsbestimmungen dies fordern.

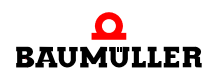

### <span id="page-5-0"></span>**1.3 Verwendete Begriffe**

Für das Baumüller-Produkt "**BM4-O-CAN-03**" werden wir in dieser Dokumentation auch die Begriffe "Modul", "Steckmodul" oder "Optionsmodul CANopen-Slave" verwenden.

Für das Baumüller-Produkt "BM4-O-PLC-01" werden auch die Begriffe "b maXX PLC" oder "BM4-O-PLC" und für das Produkt "Grundgerät b maXX 4400 wird auch der Begriff "b maXX" verwendet. Der Regler im Grundgerät wird auch "b maXX Regler" genannt.

Eine Liste der verwendeten Abkürzungen finden Sie in ⊳[Anhang A - Abkürzungen](#page-56-1)< ab [Seite 57](#page-56-1).

# <span id="page-6-2"></span><span id="page-6-0"></span>**2GRUNDLEGENDE SICHERHEITS-HINWEISE**

Jedes Baumüller-Steckmodul haben wir nach strengen Sicherheitsvorgaben konstruiert und gefertigt. Trotzdem kann die Arbeit mit dem Steckmodul für Sie gefährlich sein.

In diesem Kapitel beschrieben wir Gefahren, die bei der Arbeit mit dem Baumüller-Steckmodul auftreten können. Gefahren verdeutlichen wir mit Symbolen (Icons). Alle in dieser Dokumentation verwendeten Symbole werden wir auflisten und erklären.

Wie Sie sich vor den einzelnen Gefahren im konkreten Fall schützen können, werden wir in diesem Kapitel nicht erklären. In diesem Kapitel geben wir ausschließlich allgemeine Schutzmaßnahmen. Die konkreten Schutzmaßnahmen werden wir in den nachfolgenden Kapiteln immer direkt nach dem Hinweis auf die Gefahr geben.

#### <span id="page-6-1"></span>**2.1 Gefahrenhinweise und Gebote**

Gefahrenhinweise zeigen Ihnen Gefahren, die zu Verletzungen oder sogar zu Ihrem Tod führen können.

Beachten Sie immer die in dieser Dokumentation angegebenen Gefahrenhinweise.

Eine Gefahr teilen wir immer in eine der drei Gefahrenklassen ein. Jede Gefahrenklasse wird durch eines der folgenden Signalwörter gekennzeichnet:

**GEFAHR** (DANGER)

• erheblicher Sachschaden • schwere Körperverletzung • Tod - wird eintreffen

#### **WARNUNG** (WARNING)

• erheblicher Sachschaden • schwere Körperverletzung • Tod - kann eintreffen

#### **VORSICHT** (CAUTION)

• Sachschaden • leichte bis mittlere Körperverletzung - kann eintreffen

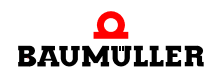

#### <span id="page-7-0"></span>**2.1.1 Struktur eines Gefahrenhinweises**

Die nachfolgenden zwei Beispiele zeigen den prinzipiellen Aufbau eines Gefahrenhinweises. Ein Dreieck wird verwendet, wenn vor einer Gefahr für Lebewesen gewarnt wird. Fehlt das Dreieck, beziehen sich die Gefahrenhinweise ausschließlich auf Sachschäden.

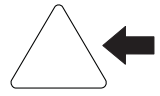

Ein Dreieck zeigt, dass hier eine Gefahr für Lebewesen ist. Die Farbe der Umrandung zeigt, wie groß die Gefahr ist - je dunkler die Farbe, desto größer ist die Gefahr.

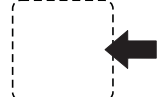

Das Icon im Viereck stellt die Gefahr dar. Die Farbe der Umrandung zeigt, wie groß die Gefahr ist - je dunkler die Farbe, desto größer ist die Gefahr.

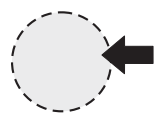

Das Icon im Kreis stellt ein Gebot dar. Dieses Gebot muss der Anwender befolgen. (Der Kreis ist gestrichelt dargestellt, weil nicht bei jedem Gefahrenhinweis ein Gebot als Icon vorhanden ist.)

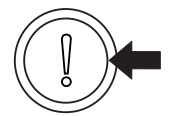

Der Kreis zeigt, dass eine Gefahr für Sachschaden existiert.

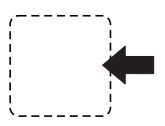

**8** [von 74](#page-73-0) Das Icon im Viereck stellt die Gefahr dar.

Die Farbe der Umrandung zeigt, wie groß die Gefahr ist - je dunkler die Farbe, desto größer ist die Gefahr. (Das Viereck ist gestrichelt dargestellt, weil nicht bei jedem Gefahrenhinweis die Gefahr als Icon dargestellt wird)

Der Text neben den Icons ist folgendermaßen aufgebaut:

#### **HIER STEHT DAS SIGNALWORT, WELCHES DEN GRAD DER GEFAHR ANZEIGT**

Hier schreiben wir, ob eine oder mehrere der untenstehenden Folgen eintreffen, wenn dieser Warnhinweis nicht beachtet wird.

m hier beschreiben wir die möglichen Folgen. Die schlimmste Folge steht ganz rechts.

*Hier beschreiben wir die Gefahr.*

Hier beschreiben wir, was Sie tun können, um die Gefahr zu vermeiden.

#### <span id="page-8-0"></span>**2.1.2 Verwendete Gefahrenhinweise**

Steht vor einem Signalwort ein Gefahrzeichen:  $\triangle$  oder  $\triangle$  oder  $\triangle$ , dann bezieht sich der Sicherheitshinweis auf Personenschaden.

Steht vor einem Signalwort ein rundes Gefahrzeichen: (1) dann bezieht sich der Sicherheitshinweis auf Sachschaden.

#### **2.1.2.1 Gefahrenhinweise vor Personenschaden**

Zur optischen Unterscheidung verwenden wir für jede Klasse von Gefahrenhinweisen eine eigenen Umrandung für die dreieckigen Gefahrzeichen und die viereckigen Piktogramme.

Für die Gefahrenklasse GEFAHR (DANGER) verwenden wir das Gefahrzeichen  $\Lambda$ . Folgende Gefahrenhinweise dieser Gefahrenklasse verwenden wir in dieser Dokumentation.

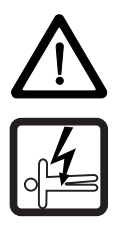

#### **GEFAHR** (DANGER)

Folgendes **wird eintreffen**, wenn Sie diesen Warnhinweis nicht beachten:

• schwere Körperverletzung • Tod

*Die Gefahr ist: Elektrizität. Hier wird die Gefahr gegebenenfalls genauer beschrieben.*

Hier beschreiben wir, was Sie tun können, um die Gefahr zu vermeiden.

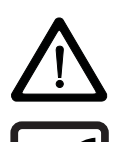

#### **GEFAHR** (DANGER)

Folgendes **wird eintreffen**, wenn Sie diesen Gefahrenhinweis nicht beachten:

• schwere Körperverletzung • Tod

*Die Gefahr ist: mechanische Einwirkung. Hier wird die Gefahr gegebenenfalls genauer beschreiben.*

Hier beschrieben wir, was Sie tun können, um die Gefahr zu vermeiden.

Für die Gefahrenklasse **WARNUNG** (WARNING) verwenden wir das Gefahrzeichen  $\mathbb{A}$ . Folgende Gefahrenhinweise dieser Gefahrenklasse verwenden wir in dieser Dokumentation.

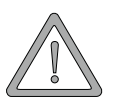

#### **WARNUNG** (WARNING)

Folgendes **kann eintreffen**, wenn Sie diesen Gefahrenhinweis nicht beachten:

 $\bullet$  schwere Körperverletzung  $\bullet$  Tod

*Die Gefahr ist: Elektrizität. Hier wird die Gefahr gegebenenfalls genauer beschrieben.*

Hier beschreiben wir, was Sie tun können, um die Gefahr zu vermeiden.

Für die Gefahrenklasse **VORSICHT** (CAUTION) verwenden wir das Gefahrzeichen  $\mathbb{A}$ . Folgende Gefahrenhinweise dieser Gefahrenklasse verwenden wir in dieser Dokumentation.

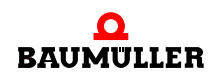

#### **VORSICHT** (CAUTION)

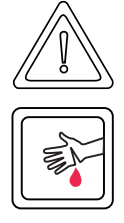

Folgendes **kann eintreffen**, wenn Sie diesen Gefahrenhinweis nicht beachten:

• leichte bis mittlere Körperverletzung

*Die Gefahr ist: scharfe Kanten. Hier wird die Gefahr gegebenenfalls genauer beschrieben.* Hier beschreiben wir, was Sie tun können, um die Gefahr zu vermeiden.

#### **VORSICHT** (CAUTION)

Folgendes **kann eintreffen**, wenn Sie diesen Warnhinweis nicht beachten:

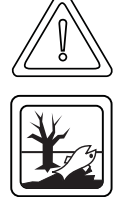

• Umweltverschmutzung

*Die Gefahr ist: unsachgemäße Entsorgung. Hier wird die Gefahr gegebenenfalls genauer beschrieben.*

Hier beschreiben wir, was Sie tun können, um die Gefahr zu vermeiden.

#### **2.1.2.2 Gefahrenhinweise vor Sachschaden**

Steht vor einem Signalwort ein rundes Gefahrzeichen: (1) dann bezieht sich der Sicherheitshinweis auf Sachschaden.

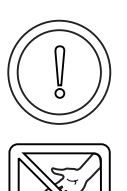

#### **VORSICHT** (CAUTION)

Folgendes **kann eintreffen**, wenn Sie diesen Gefahrenhinweis nicht beachten:

 $\bullet$  Sachschaden

*Die Gefahr ist: elektrostatische Entladung. Hier wird die Gefahr gegebenenfalls genauer beschrieben.*

Hier beschreiben wir, was Sie tun können, um die Gefahr zu vermeiden.

#### **2.1.2.3 Verwendete Gebotszeichen**

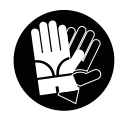

Sicherheitshandschuhe tragen

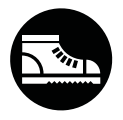

Sicherheitsschuhe tragen

### <span id="page-10-0"></span>**2.2 Infozeichen**

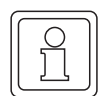

#### **HINWEIS**

Dieser Hinweis ist eine besonders wichtige Information.

#### <span id="page-10-1"></span>**2.3 Rechtliche Hinweise**

Diese Dokumentation wendet sich an technisch qualifiziertes Personal, welches speziell ausgebildet ist und gründlich mit allen Warnungen und Instandhaltungsmaßnahmen vertraut ist.

Die Geräte sind nach dem Stand der Technik gefertigt und betriebssicher. Sie lassen sich gefahrlos installieren und in Betrieb setzen und funktionieren problemlos, wenn sichergestellt ist, dass die Hinweise der Dokumentation beachtet werden.

Der Benutzer trägt die Verantwortung für die Durchführung von Service und Inbetriebnahme gemäss den Sicherheitsvorschriften der geltenden Normen und allen anderen relevanten staatlichen oder örtlichen Vorschriften betreffend Leiterdimensionierung und Schutz, Erdung, Trennschalter, Überstromschutz usw.

Für Schäden, die bei der Montage oder beim Anschluss entstehen, haftet der derjenige, der die Montage oder Installation ausgeführt hat.

#### <span id="page-10-2"></span>**2.4 Bestimmungsgemäße Verwendung**

Sie müssen das Steckmodul immer bestimmungsgemäß verwenden. Untenstehend haben wir einige wichtige Hinweise für Sie zusammengestellt. Die untenstehenden Hinweise sollen Ihnen ein Gefühl für die bestimmungsgemäße Verwendung des Steckmoduls geben. Mit den untenstehenden Hinweisen erheben wir keinen Anspruch auf Vollständigkeit - beachten Sie alle in dieser Betriebsanleitung gegebenen Hinweise.

- Sie dürfen das Steckmodul nur in Geräte der Reihe b maXX 4400 einbauen.
- m projektieren Sie die Anwendung so, dass Sie das Steckmodul immer innerhalb seiner Spezifikationen betreiben.
- sorgen Sie dafür, dass ausschließlich qualifiziertes Personal mit diesem Steckmodul arbeitet.
- m montieren Sie das Steckmodul nur an dem/den vorgegebenen Steckplatz/Steckplätzen.
- installieren Sie das Steckmodul so wie in es in dieser Dokumentation vorgegeben ist.
- m sorgen Sie dafür, dass die Anschlüsse immer den vorgegebenen Spezifikationen entsprechen.
- betreiben Sie das Steckmodul nur, wenn es technisch einwandfrei ist.
- betreiben Sie das Steckmodul immer in einer Umgebung, wie sie in den "Technischen Daten" vorgeschrieben ist.
- m betreiben Sie das Steckmodul immer in serienmäßigem Zustand. Aus Sicherheitsgründen dürfen Sie das Steckmodul nicht umbauen.

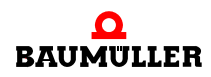

**• beachten Sie alle diesbezüglichen Hinweise, falls Sie das Steckmodul lagern.** 

Sie verwenden das Steckmodul dann bestimmungsgemäß, wenn Sie alle Hinweise und Informationen dieser Betriebsanleitung beachten.

#### <span id="page-11-0"></span>**2.5 Sachwidrige Verwendung**

Im folgenden listen wir einige Beispiele sachwidriger Verwendung auf. Die untenstehenden Hinweise sollen Ihnen ein Gefühl dafür geben, was eine sachwidrige Verwendung des Steckmoduls ist. Wir können aber nicht alle erdenklichen sachwidrigen Verwendungen hier auflisten. Alle Verwendungen, bei denen die Hinweise dieser Dokumentation missachtet werden, sind sachwidrig und somit verboten, insbesondere in folgenden Fällen:

- Sie haben das Steckmodul in andere Geräte als die Reihe b maXX 4400 eingebaut.
- **•** Sie haben Hinweise dieser Betriebsanleitung missachtet.
- Sie haben das Steckmodul nicht bestimmungsgemäß verwendet.
- o Sie haben das Steckmodul
	- unsachgemäß montiert,
	- unsachgemäß angeschlossen,
	- unsachgemäß in Betrieb genommen,
	- unsachgemäß bedient,
	- von nicht bzw. nicht ausreichend qualifiziertem Personal montieren, anschließen, in Betrieb nehmen und betreiben lassen,
	- überlastet,
	- n betrieben
		- mit defekten Sicherheitseinrichtungen,
		- mit nicht ordnungsgemäß angebrachten bzw. ohne Sicherheitsvorrichtungen,
		- $\bullet$  mit nicht funktionsfähigen Sicherheits- und Schutzvorrichtungen
		- außerhalb der vorgeschriebenen Umgebungsbedingungen
- Sie haben das Steckmodul umgebaut, ohne dass dies schriftlich von der Firma Baumüller Nürnberg GmbH genehmigt wurde.
- Sie haben die Anweisungen bezüglich Wartung in den Komponentenbeschreibungen nicht beachtet.
- **•** Sie haben das Steckmodul unsachgemäß mit Produkten anderer Hersteller kombiniert.
- Sie haben das Antriebssystem mit fehlerhaften und/oder fehlerhaft dokumentierten Produkten anderer Hersteller kombiniert.

Die "Allgemeinen Verkaufs- und Lieferbedingungen" Version 1.1 vom 15.02.2002 bzw. die jeweils neueste Version der Firma Baumüller Nürnberg GmbH gelten grundsätzlich. Diese stehen Ihnen spätestens seit Vertragsabschluss zur Verfügung.

#### <span id="page-12-0"></span>**2.6 Schutzeinrichtungen**

Während des Transports werden die Steckmodule durch ihre Verpackung geschützt. Entnehmen Sie das Steckmodul erst unmittelbar vor der Montage der Transportverpackung.

Die Abdeckhaube des Reglerteils der b maXX-Geräte schützt in Schutzklasse IP20 die Steckmodule vor Verschmutzung und Schäden durch statische Entladungen bei Berührungen. Stecken Sie daher nach erfolgter Montage des Steckmoduls die Abdeckhaube wieder auf.

#### <span id="page-12-1"></span>**2.7 Ausbildung des Personals**

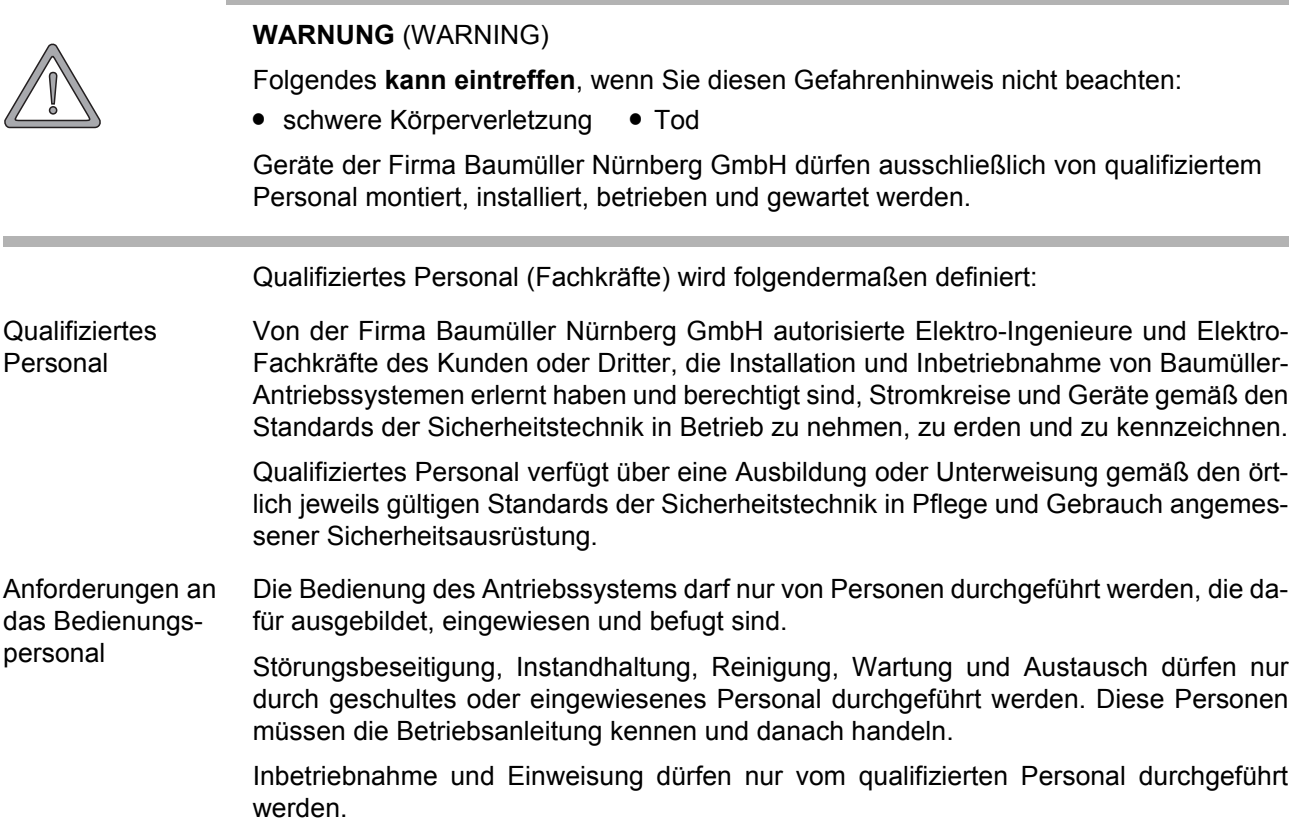

#### <span id="page-12-2"></span>**2.8 Verpflichtung und Haftung**

Damit Sie sicherheitsgerecht mit diesem Optionsmodul CANopen-Slave arbeiten können, müssen Sie die Gefahrenhinweise und Sicherheitshinweise dieser Dokumentation kennen und beachten.

#### <span id="page-12-3"></span>**2.8.1 Gefahrenhinweise und Sicherheitshinweise beachten**

Wir verwenden in dieser Betriebsanleitung optisch einheitliche Sicherheitshinweise, die sie vor Personen- und Sachschäden bewahren sollen.

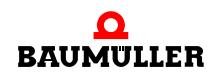

.

#### **WARNUNG** (WARNING)

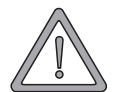

Folgendes **kann eintreffen**, wenn Sie diesen Gefahrenhinweis nicht beachten:

• schwere Körperverletzung • Tod

Alle Personen, die an und mit Geräten der Reihe b maXX arbeiten, müssen bei ihren Arbeiten diese Betriebsanleitung verfügbar haben und die hierin enthaltenen Anweisungen und Hinweise - insbesondere die Sicherheitshinweise - beachten.

Außerdem müssen alle Personen, die an diesem Gerät arbeiten, zusätzlich alle Regeln und Vorschriften, die am Einsatzort gelten, kennen und beachten.

#### <span id="page-13-0"></span>**2.8.2 Gefahren im Umgang mit diesem Modul**

Das Optionsmodul CANopen-Slave wurde nach dem Stand der Technik und unter Einhaltung der geltenden Richtlinien und Normen entwickelt und gefertigt. Dennoch können bei der Verwendung Gefahren entstehen. Eine Übersicht möglicher Gefahren finden Sie im Kapitel ⊳[Grundlegende Sicherheitshinweise](#page-6-0)< ab Seite 7 und in ⊳[Abbildung 3](#page-19-2)< auf [Seite 20](#page-19-2).

Weiterhin warnen wir Sie vor der akuten Gefahr an der entsprechenden Stelle in dieser Dokumentation.

#### <span id="page-13-1"></span>**2.8.3 Gewährleistung und Haftung**

Alle Angaben in dieser Dokumentation sind unverbindliche Kundeninformationen, unterliegen einer ständigen Weiterentwicklung und werden laufend durch unseren permanenten Änderungsdienst aktualisiert.

Gewährleistungs- und Haftungsansprüche gegen die Firma Baumüller Nürnberg GmbH sind ausgeschlossen, wenn insbesondere eine oder mehrere der von uns **> Sachwidrige** [Verwendung](#page-11-0)< auf Seite 12 oder unten aufgeführten Ursachen den Schaden bewirkt hat/ haben:

**• Eintritt eines Katastrophenfalls durch Fremdkörpereinwirkung bzw. höhere Gewalt** 

# <span id="page-14-3"></span>**3VERPACKUNG UND TRANSPORT**

<span id="page-14-0"></span>Jedes Baumüller-Steckmodul haben wir vor dem Versand so verpackt, dass eine Beschädigung während des Transports sehr unwahrscheinlich ist.

#### <span id="page-14-1"></span>**3.1 Transport**

- Die Steckmodule werden im Herstellerwerk entsprechend der Bestellung verpackt.
- h vermeiden Sie starke Transporterschütterungen und harte Stöße (max. 1 *g*).
- **O** vermeiden Sie statische Entladungen auf die elektronischen Bauteile der Steckmodule.
- **O** entnehmen Sie das Steckmodul erst unmittelbar vor der Montage der schützenden Verpackung.

#### <span id="page-14-2"></span>**3.2 Auspacken**

Nach dem Erhalt des noch verpackten Steckmoduls:

**O** prüfen Sie, ob Transportschäden an der Verpackung erkennbar sind!

wenn ja:

**O** reklamieren Sie sofort beim Anlieferer. Lassen Sie sich die Reklamation schriftlich bestätigen und setzen Sie sich bitte sofort mit der für Sie zuständigen Vertretung der Fa. Baumüller Nürnberg GmbH in Verbindung.

#### **VORSICHT** (CAUTION)

Folgendes **kann eintreffen**, wenn Sie diesen Gefahrenhinweis nicht beachten:

 $\bullet$  Sachschaden

*Die Gefahr ist: elektrostatische Entladung. Wenn Sie das Steckmodul, speziell dessen elektronische Bauteile elektrostatischen Entladungen durch Berühren mit der Hand aussetzen, kann es Schaden nehmen oder ganz zerstört werden.*

Beachten Sie im Umgang mit dem Steckmodul die Vorschriften und Hinweise zum Umgang mit elektrostatisch empfindlichen Bauteilen.

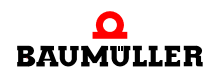

ist kein Transportschaden erkennbar:

- $\circ$  **öffnen Sie die Verpackung des Moduls.**
- O überprüfen Sie den Lieferumfang anhand des Lieferscheins.

Der Lieferumfang ist:

- m **BM4-O-CAN-03 (Optionsmodul CANopen-Slave für b maXX)**
- m diese Betriebsanleitung inklusive Konformitätserklärung / Herstellererklärung
- O stecken Sie das Modul zum Transport zurück in die Verpackung.
- h reklamieren Sie bei der zuständigen Baumüller-Vertretung, falls Sie einen Transportschaden erkennen oder die Lieferung nicht vollständig ist.

#### <span id="page-15-0"></span>**3.3 Verpackung entsorgen**

Die Verpackung besteht aus Karton und Kunststoff.

**O** beachten Sie die örtlichen Entsorgungsvorschriften, falls Sie die Verpackung entsorgen.

#### <span id="page-15-1"></span>**3.4 Beim Transport zu beachten**

Für den ersten Transport des Moduls wurde das Gerät im Herstellerwerk verpackt. Falls Sie das Modul später einmal transportieren müssen, beachten Sie bitte folgendes:

O verwenden Sie die Originalverpackung.

oder

**16** [von 74](#page-73-0) **O** verwenden Sie eine für ESD-empfindliche Baugruppen geeignete Verpackung.

Stellen Sie sicher, dass folgende Bedingungen während des gesamten Transports erfüllt werden:

- $\bullet$  2 K 3 (Klimaklasse)
- $\bullet$  30 °C bis + 70 °C (Temperaturbereich)
- max. 1 *g* (Vibration, Schock, Dauerschock)

# <span id="page-16-0"></span>**4BESCHREIBUNG DES OPTIONSMODULS CANOPEN-SLAVE**

In diesem Kapitel beschreiben wir das Optionsmodul CANopen-Slave (**BM4-O-CAN-03**) und erklären den auf dem Steckmodul angebrachten Typenschlüssel.

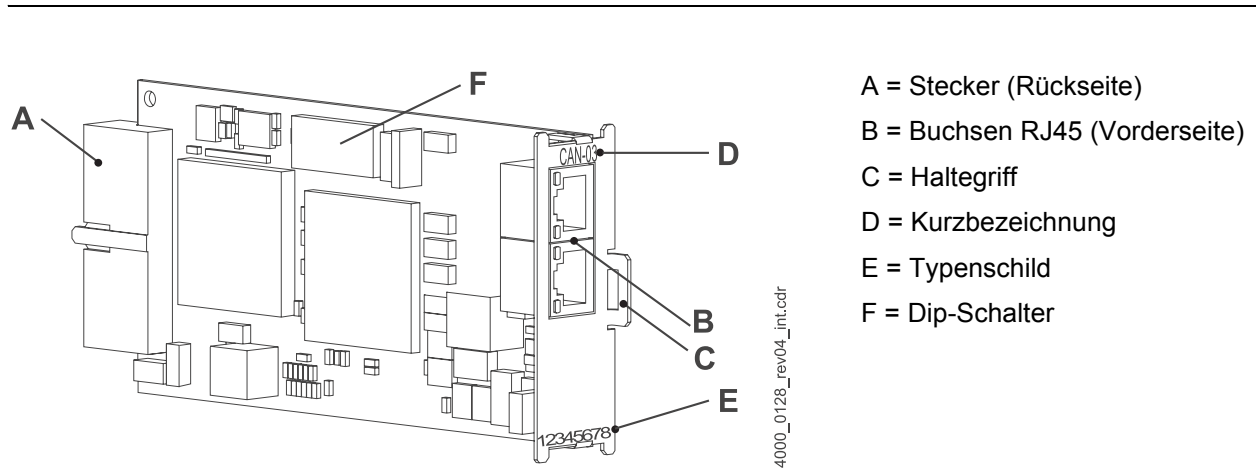

#### <span id="page-16-1"></span>**4.1 Aufbau**

<span id="page-16-3"></span>Abbildung 1: Optionsmodul CANopen-Slave

Das Optionsmodul CANopen-Slave hat auf der Frontseite zwei RJ45 Anschlüsse für CAN-Busleitungen. Wenn das Optionsmodul CANopen-Slave der letzte Busteilnehmer in der Linie ist, muss das Modul mit einem Abschlussstecker terminiert werden. Über das Modul können Daten zu allen anderen und von anderen CAN-Teilnehmern (z. B. vom CANopen Master) übertragen werden.

Die Daten des Steckmoduls und des Zubehörs (RJ45-Verbindungsleitungen und Terminierstecker) wie z. B. die Beschreibung der Anschlussbelegungen (Pinbelegung) finden Sie im Kapitel ⊳[Technische Daten](#page-64-2)< ab Seite 65.

#### <span id="page-16-2"></span>**4.1.1 Dip-Schalter**

Das Optionsmodul CANopen-Slave für b maXX PLC wird mittels Dip-Schalter vorkonfiguriert. Dabei wird eingestellt:

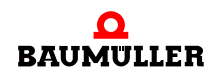

- Baudrateeinstellung über b maXX PLC (Dip-Schalter 1 bis 3)
	- n Die Dip-Schalter 1 bis 3 werden auf ON gestellt, d. h. das Optionsmodul CANopen-Slave übernimmt die Baudrate während der Initialisierung von der b maXX PLC.
- CANopen Node-ID (Dip-Schalter 4 bis 10)
	- n Die Dip-Schalterstellung wird intern automatisch um den Wert eins erhöht. Dies bedeutet z. B. dass die Node-ID im Lieferzustand (Dip-Schalter 4 bis 10 auf "OFF") der Node-ID 1 entspricht. Die Dip-Schalterstellung 127 wird intern auf die Node-ID 1 gesetzt.
	- n Die Node-ID kann vom Applikationsprogramm auf der b maXX PLC (mittels Softwareeinstellung geändert werden.

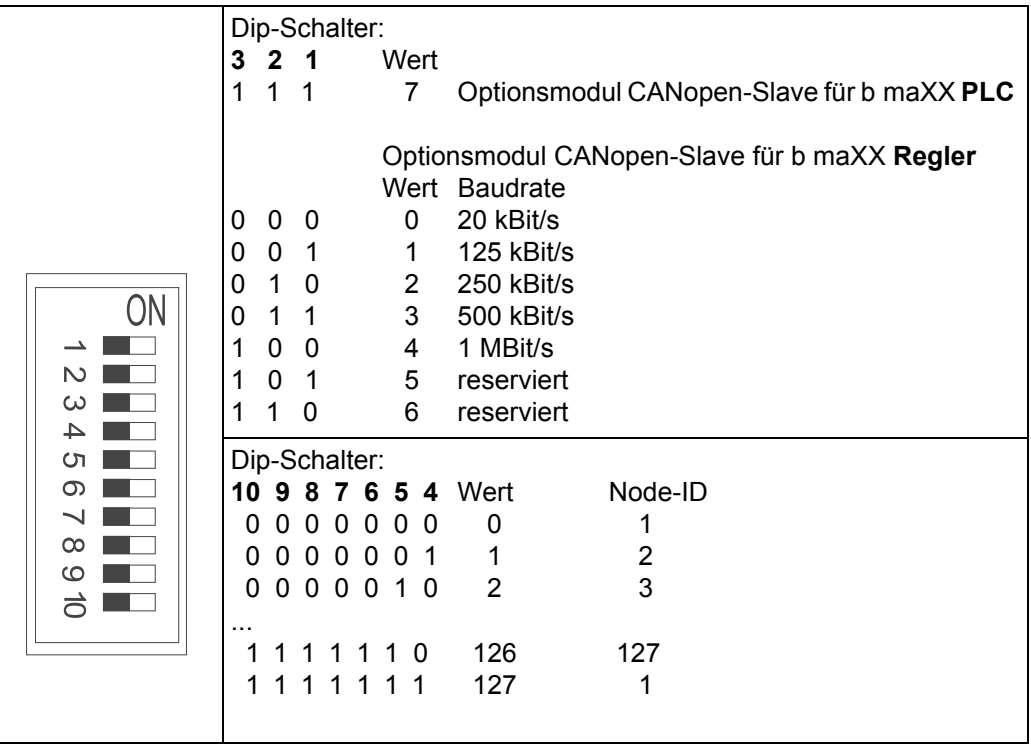

Beispiel 1: CANopen-Slave für b maXX **PLC**

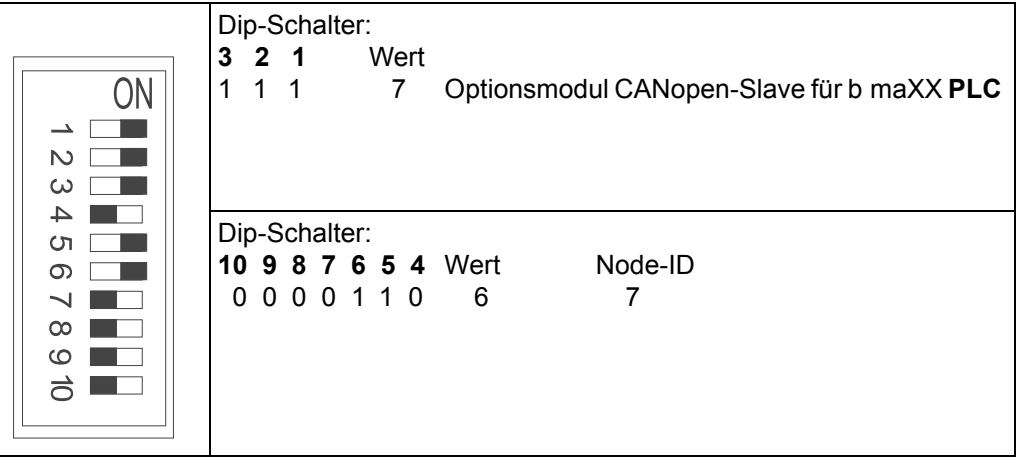

Beispiel 2: CANopen-Slave für b maXX **Regler**

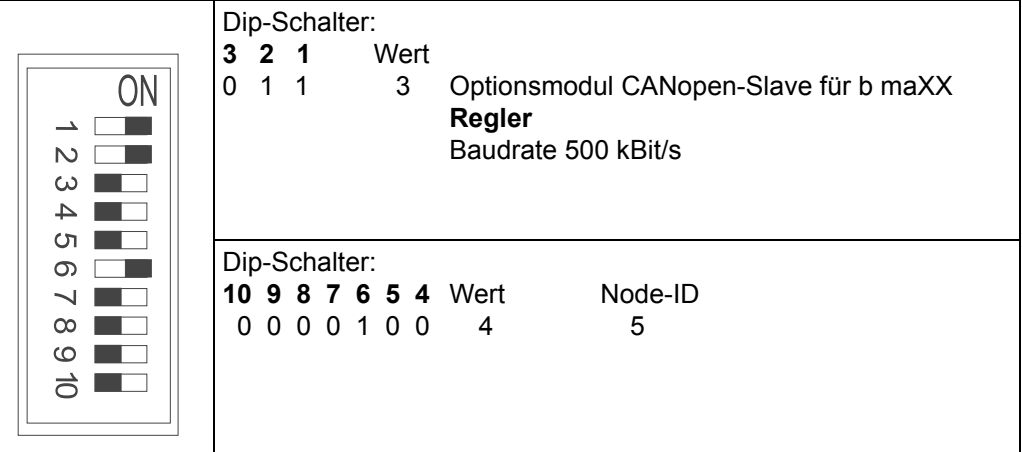

#### **HINWEIS**

Beim Optionsmodul CANopen-Slave für b maXX PLC kann die über Dip-Schalter eingestellte Node-ID vom Applikationsprogramm auf der b maXX PLC geändert werden.

#### <span id="page-18-0"></span>**4.1.2 Steckplätze**

Sie können nur 1 Optionsmodul CANopen-Slave in den Steckplatz am b maXX 4400 stecken (Steckplatz **G,** soweit dieser nicht schon von anderen Steckmodulen belegt ist). Wenn im Steckplatz G bereits ein anderes Modul steckt, montieren Sie das Modul in einen anderen freien geeigneten Steckplatz (siehe ▶ Abbildung 6< [auf Seite 25](#page-24-0) oder Betriebsanleitung des entsprechenden Moduls).

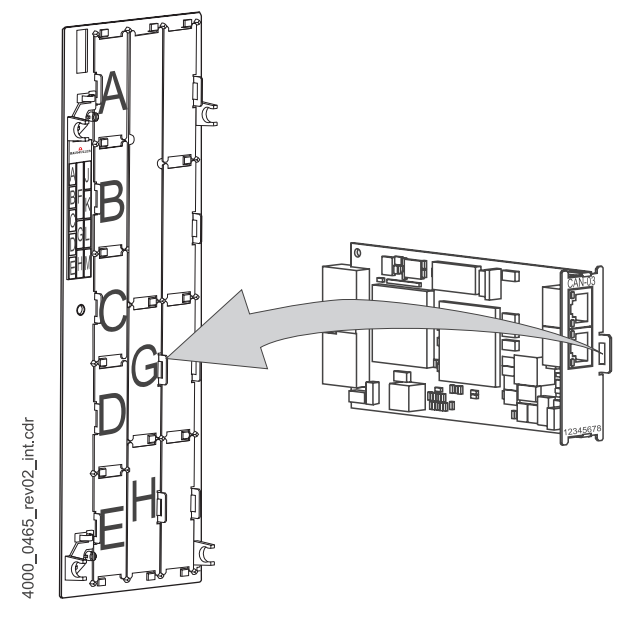

<span id="page-18-1"></span>Abbildung 2: Reglerteil, Steckplatz G

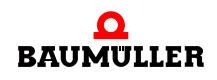

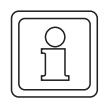

#### **HINWEIS**

Falls Sie ein Steckmodul in einen nicht geeigneten Steckplatz stecken, funktioniert es nicht. Wir haben sichergestellt, dass das Steckmodul hierbei nicht beschädigt werden kann.

#### <span id="page-19-0"></span>**4.2 Gefahrenbereiche**

Vom Grundgerät b maXX 4400 gehen grössere Gefahren als vom Steckmodul aus. Be-achten Sie alle Sicherheitshinweise des Grundgerätes b maXX 4400. ▶ [Abbildung 3](#page-19-3)< auf [Seite 20](#page-19-3) gibt einen Überblick über die an dem Steckmodul vorhandenen Gefahrenbereiche.

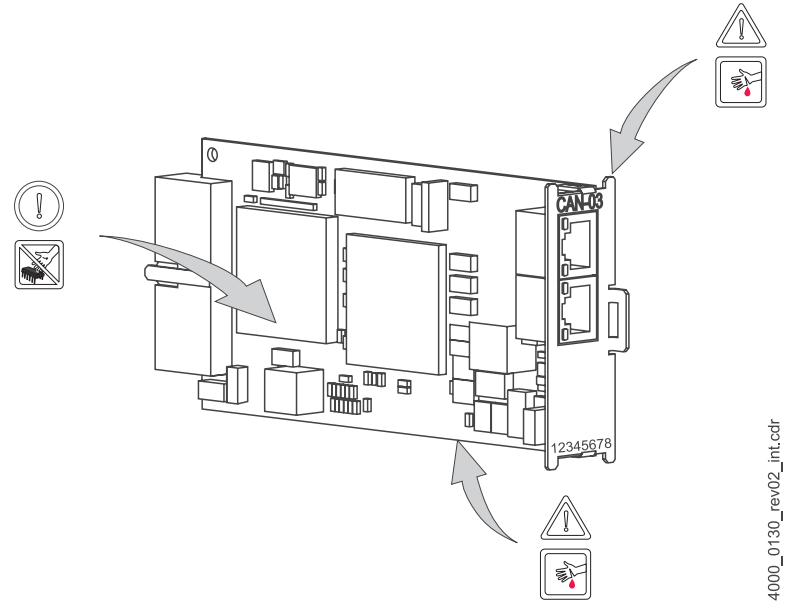

<span id="page-19-3"></span><span id="page-19-2"></span>Abbildung 3: Gefahrenbereiche

#### <span id="page-19-1"></span>**4.3 Kennzeichnung des CANopen-Slave-Optionsmoduls - Typenschlüssel**

Auf dem Frontblech finden Sie den Typenschlüssel auf dem Typenschild ("E" in ▶ Abbildung 1< [auf Seite 17\)](#page-16-3) des Steckmoduls.

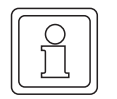

#### **HINWEIS**

Dieser Typenschlüssel gilt ausschließlich für das Optionsmodul CANopen-Slave der Reihe b maXX 4400. Andere Steckmodule haben einen eigenen Typenschlüssel. Typenschlüssel des Zubehörs siehe ⊳Zubehör< [ab Seite 59.](#page-58-2)

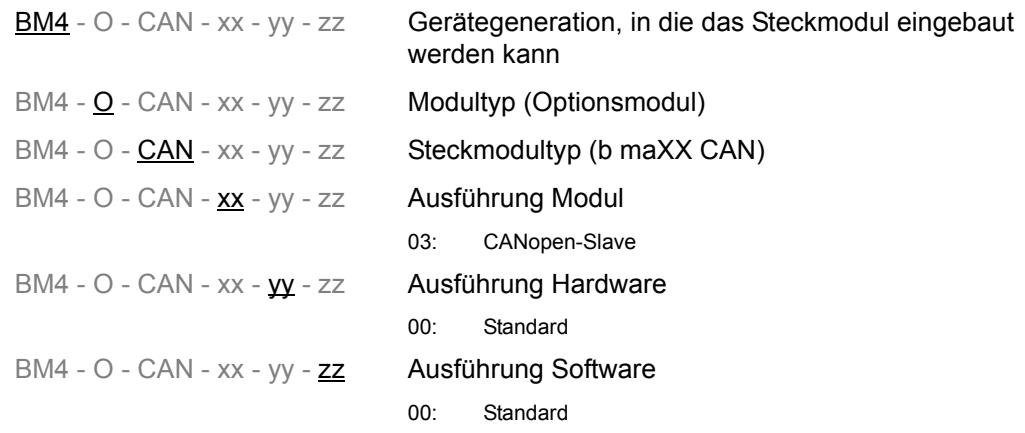

Diesen Typenschlüssel finden Sie auf dem Typenschild auf der Vorderseite des Frontblechs. Der Typenschlüssel enthält die grundlegenden Daten des Steckmoduls. Eine Zusammenstellung aller Technischen Daten finden Sie in  $\triangleright$  [Anhang D - Technische Daten](#page-64-2)< [ab Seite 65](#page-64-2).

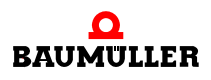

# <span id="page-22-2"></span>**5MONTAGE UND INSTALLATION**

<span id="page-22-0"></span>In diesem Kapitel beschreiben wir die mechanische Montage und elektrische Installation eines Optionsmoduls CANopen-Slave.

Die Montage/Installation besteht aus folgenden Schritten:

- **1** am Steckmodul Adresse und Baudrate (Übertragungsrate) einstellen.
- **2** Steckmodul montieren.
- **3** Steckmodul mit CANopen-Buskabeln (und evtl. Terminierstecker) verbinden.

#### <span id="page-22-1"></span>**5.1 Allgemeine Sicherheitsvorschriften**

- **O** beachten Sie die Informationen im Kapitel ⊳[Grundlegende Sicherheitshinweise](#page-6-2)< ab [Seite 7](#page-6-2).
- h beachten Sie alle Bereiche am Gerät, die für Sie bei der Montage gefährlich sein könnten.

Die nachfolgende Abbildung gibt einen Überblick über die am Steckmodul vorhandenen Gefahrenbereiche.

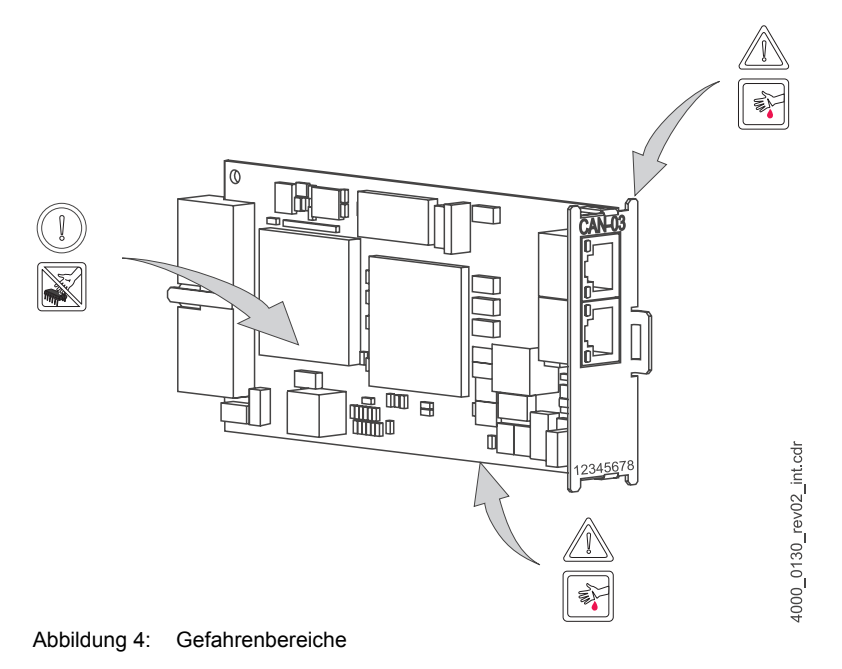

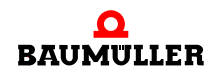

### <span id="page-23-0"></span>**5.2 Anforderungen an das ausführende Personal**

#### **GEFAHR** (DANGER)

Folgendes **wird eintreffen**, wenn Sie diesen Warnhinweis nicht beachten:

• schwere Körperverletzung • Tod

*Die Gefahr ist: Elektrizität. Gerät und Umgebung im Schaltschrank können lebensgefährliche Spannungen führen.*

Stellen Sie sicher bevor Sie mit den Arbeiten anfangen, dass Gerät und Umgebung spannungsfrei sind.

Beachten Sie die einschlägigen Sicherheitsvorschriften beim Umgang mit hochspannungsführenden Geräten.

Stellen Sie sicher, dass ausschließlich qualifiziertes Personal dieses Steckmodul montiert und installiert.

Qualifiziertes Personal sind von der Firma Baumüller Nürnberg GmbH autorisierte Elektro-Ingenieure und Elektro-Fachkräfte des Kunden oder Dritter, die Installation und Inbetriebnahme von Baumüller-Antriebssystemen erlernt haben und berechtigt sind, Stromkreise und Geräte gemäß den Standards der Sicherheitstechnik in Betrieb zu nehmen, zu erden und zu kennzeichnen.

Qualifiziertes Personal verfügt über eine Ausbildung oder Unterweisung gemäß den örtlich jeweils gültigen Standards der Sicherheitstechnik in Pflege und Gebrauch angemessener Sicherheitsausrüstung.

#### <span id="page-23-1"></span>**5.3 Vorbereitung**

**O** vergewissern Sie sich anhand des Typenschlüssels (siehe "D" in  $\triangleright$  [Abbildung 5](#page-23-2)<), dass Sie das richtige Steckmodul bereithalten.

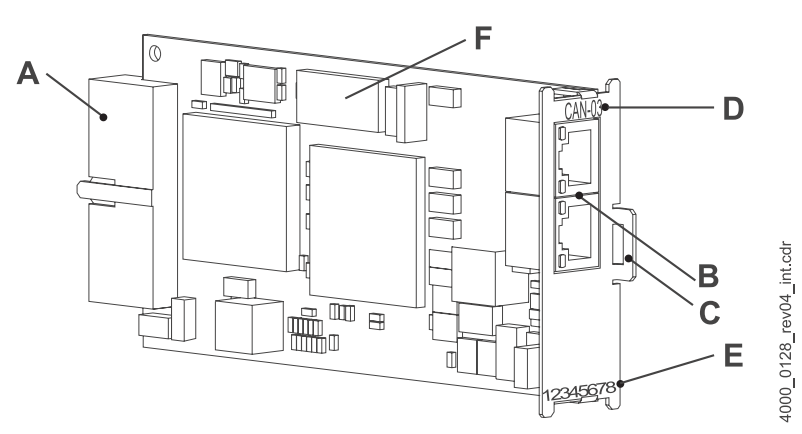

<span id="page-23-2"></span>Abbildung 5: Optionsmodul CANopen-Slave

- A = Stecker (Rückseite)
- B = Buchsen RJ45 (Vorderseite)
- C = Haltegriff
- D = Kurzbezeichnung
- E = Typenschild
- F = Dip-Schalter

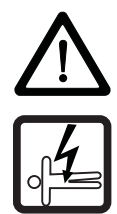

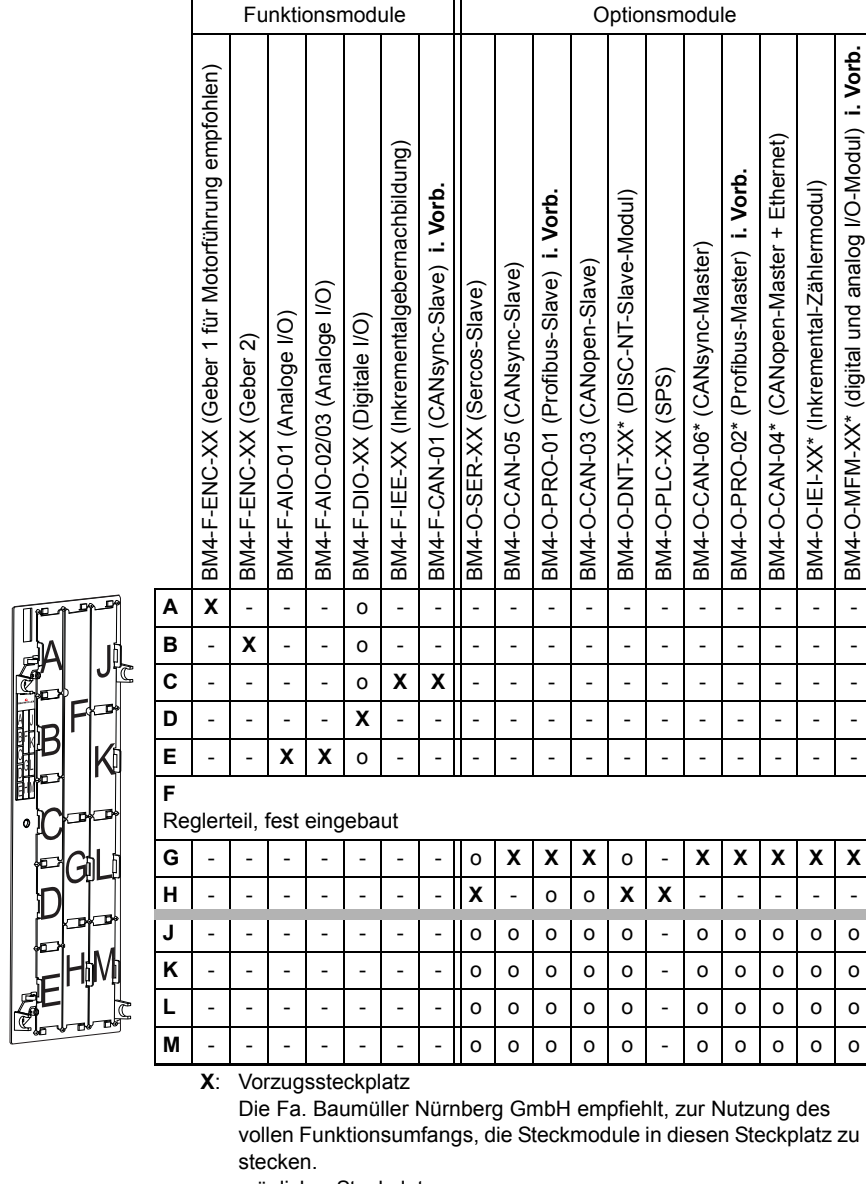

**O** ermitteln Sie den richtigen Steckplatz (siehe ⊳Abbildung 6< [auf Seite 25](#page-24-1)).

o: möglicher Steckplatz nur wenn der Vorzugssteckplatz belegt ist,empfehlen wir zur Nut-

zung des vollen Funktionsumfangs, die Steckmodule in diesen Steckplatz zu stecken.

+: möglicher Steckplatz, jedoch eingeschränkter Funktionsumfang.

-: nicht möglich - das Modul funktioniert nicht in diesem Steckplatz.

<span id="page-24-0"></span>\* Voraussetzung für diese Module ist ein gestecktes SPS-Modul.

<span id="page-24-1"></span>Abbildung 6: Steckplatzkombinationen

4000\_0012\_rev01\_int.cdr

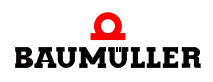

### <span id="page-25-0"></span>**5.4 Montage**

**1** Schalten Sie das b maXX 4400 Gerät aus und sichern Sie es gegen unabsichtliches Wiedereinschalten während der Montage des Steckmoduls.

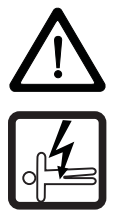

#### **GEFAHR** (DANGER)

Folgendes **wird eintreffen**, wenn Sie diesen Warnhinweis nicht beachten:

• schwere Körperverletzung • Tod

*Die Gefahr ist: Elektrizität. Gerät und Umgebung im Schaltschrank können lebensgefährliche Spannungen führen.*

Stellen Sie sicher bevor Sie mit den Arbeiten beginnen, dass Gerät und Umgebung spannungsfrei sind. Beachten Sie die einschlägigen Sicherheitsvorschriften beim Umgang mit hochspannungsführenden Geräten.

- **2** Ziehen sie die Abdeckhaube nach vorne vom Reglerteil ab; die Steckplätze werden nun sichtbar.
- **3** Suchen Sie am Reglerteil den vorgesehenen Einsteckplatz (G).

Abbildung 7: Montage

- **4** Drehen Sie die Drehriegel über und unter diesem Steckplatz um 90°. Die Drehriegel stehen nun waagrecht.
- **5** Nehmen Sie die Frontplattenabdeckung nach vorne heraus. Bewahren Sie diese Abdeckung auf.

**VORSICHT** (CAUTION)

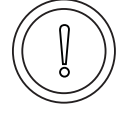

Folgendes **kann eintreffen**, wenn Sie diesen Gefahrenhinweis nicht beachten:

 $\bullet$  Sachschaden

*Die Gefahr ist: elektrostatische Entladung. Das Optionsmodul CANopen-Slave enthält ESD-empfindliche Bauteile.*

Achten Sie auf die beschriebenen ESD-Maßnahmen beim Umgang mit dem Steckmodul.

Fassen Sie das Steckmodul ausschließlich am Griffstück an (siehe "C" in D[Abbildung 5](#page-23-2)< auf [Seite 24](#page-23-2)).

- **6** Nehmen Sie das Optionsmodul CANopen-Slave aus der Transportverpackung. Vermeiden Sie Kontakt mit den elektronischen Bauteilen des Steckmoduls.
- **7** Der über die Dip-Schalter eingestellte Wert wird (für die Node-ID) intern automatisch um den Wert 1 erhöht. Dies bedeutet z. B., dass der Wert im Lieferzustand (alle Dip-Schalter "off") der Node-ID "1" entspricht. Stellen Sie nun den Dip-Schalter Nr. 4 auf "ON" entspechend Dip-Schalterwert "1", dann erhält ihr Steckmodul die Node-ID "2". Die höchste einstellbare Node-ID ist "127" (Dip-Schalterwert "126"). Der Dip-Schalterwert 127 wird intern auf die Node-ID "1" gesetzt!

Stellen sie die Node-ID des Optionsmoduls CANopen-Slave mit den Dip-Schaltern 4 bis 10 auf die vorgegebene freie Node-ID ein, siehe ⊳[D.2 Dip-Schalter](#page-65-1)⊲ auf Seite 66.

- **8** Stellen Sie die Baudrate mit den Dip-Schaltern 1 bis 3 ein; z. B. für 125 kBit/s den Dip-Schalter Nr. 1 auf "ON" stellen, siehe ⊳[D.2 Dip-Schalter](#page-65-1)⊴ auf Seite 66
- **9** Stecken Sie das Optionsmodul CANopen-Slave in die Führungsschienen des Steckplatzes. Das Griffstück muss zur gleichen Seite weisen wie die übrigen Griffstücke in dieser Steckplatzleiste (hier: rechte Seite).
- **10** Drücken sie mit zwei Fingern auf die Frontplatte bis das Optionsmodul CANopen-Slave im Geräteinneren fühlbar in die Endposition einrastet.
- **11** Drehen Sie die Drehriegel darüber und darunter um 90° in die vertikale Lage (Verschlusslage).
- **12** Setzen Sie die Abdeckhaube wieder auf das Gerät auf.

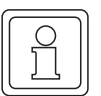

#### **HINWEIS**

Wenn Sie das Optionsmodul CANopen-Slave lediglich im Rahmen einer Reparatur durch ein gleichartiges Steckmodul ersetzen, können Sie den weiteren Ablauf, Installation, Inbetriebnahme etc., abkürzen. Sie müssen dann lediglich die Stecker wieder auf das Steckmodul aufsetzen, die Abdeckhaube wieder aufsetzen und können das Gerät dann wieder einschalten.

Damit ist die Montage des Optionsmoduls CANopen-Slave abgeschlossen.

#### <span id="page-26-0"></span>**5.5 Installation**

Bei der Installation verkabeln Sie das Optionsmodul CANopen-Slave.

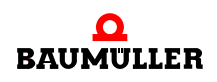

#### <span id="page-27-0"></span>**5.5.1 Anschlussbild**

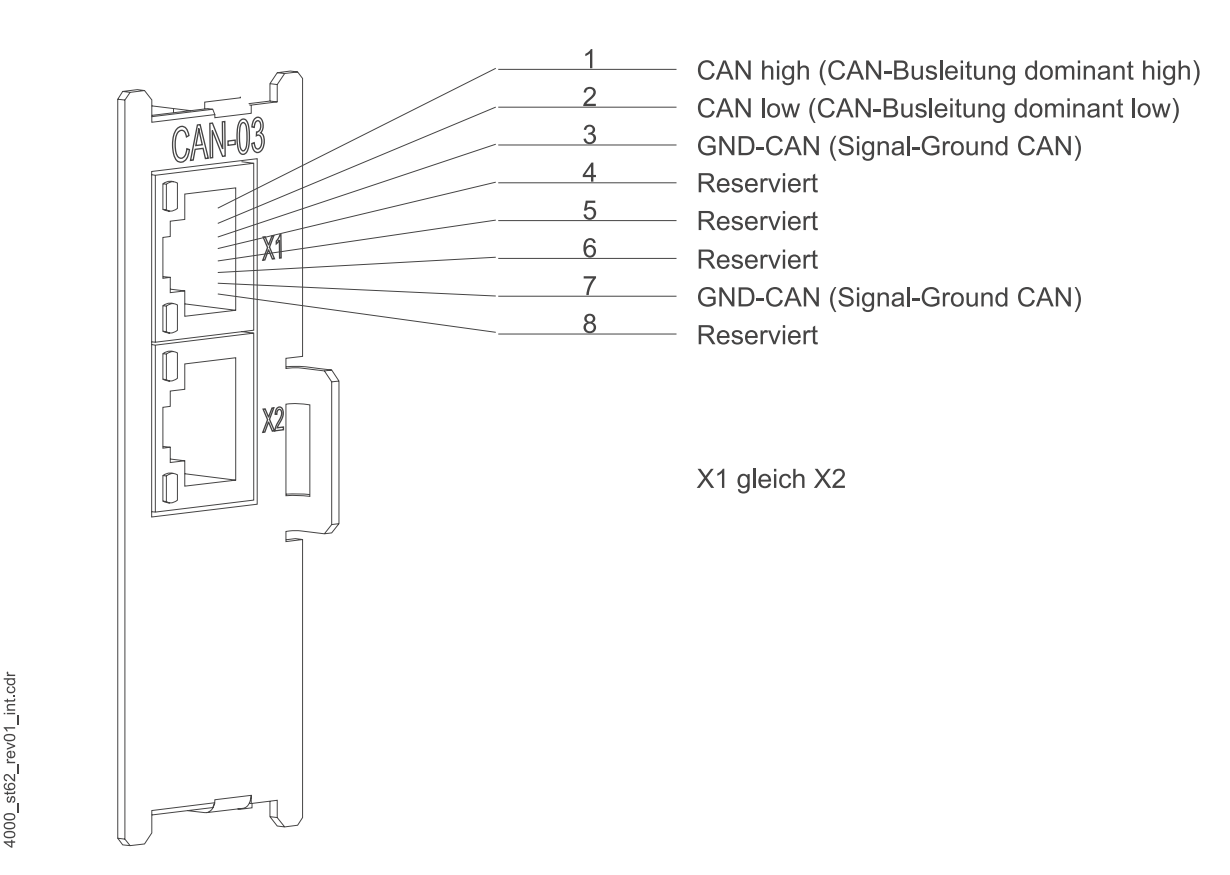

Abbildung 8: Anschlussbild Optionsmodul CANopen-Slave

#### <span id="page-27-1"></span>**5.5.2 Anforderungen an den elektrischen Anschluss**

#### **VORSICHT** (CAUTION)

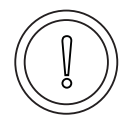

**28** [von 74](#page-73-0) Folgendes **kann eintreffen**, wenn Sie diesen Gefahrenhinweis nicht beachten:

• Sachschaden

Die Gefahr ist: **elektrische Spannung.** *Falls Sie die Anforderungen an den elektrischen Anschluss des Steckmoduls nicht sicherstellen, kann das Steckmodul beschädigt/zerstört werden.*

Stellen Sie sicher, dass die in den technischen Daten spezifizierten Anschlusswerte eingehalten werden und dass die Anschlüsse den Vorgaben des CANopen Feldbusses entsprechend vorgenommen werden.

Um die Norm EN 60 204-1 (Elektrische Ausrüstung von Maschinen) erfüllen zu können, müssen Sie die dort vorgeschlagenen Kabel verwenden. Die Anschlussstecker dürfen nicht abfallen - sonst besteht die Gefahr von Kurzschlüssen, Fremdspannungen etc.

 $\circ$  achten Sie auf EMV-gerechte Verlegung der Anschlusskabel.

#### <span id="page-28-0"></span>**5.5.3 Anforderungen an die Verbindungskabel**

Folgende Kabel sind zur Verwendung von Baumüller freigegeben:

m CAN-Kommunikationskabel BM4-CAN-K-33-xx; weitere Kabel und Bestellbezeichnun-gen finden Sie in ⊳[B.1 Liste aller Zubehörteile](#page-58-3)< ab Seite 59.

#### <span id="page-28-1"></span>**5.5.4 Ablauf der Installation**

- **1** Vergewissern Sie sich, dass das b maXX-Gerät spannungsfrei geschaltet ist.
- **2** Nehmen sie die Abdeckhaube vom Reglerteil ab.
	- Das Optionsmodul CANopen-Slave befindet sich im Steckplatz G (Vorzugssteckplatz), siehe ⊳Abbildung 2< [auf Seite 19](#page-18-1).
- **3** Verbinden Sie die CAN-Kommunikationskabel bzw. CAN-Terminierstecker (RJ45- Stecker), siehe ▶[B.1 Liste aller Zubehörteile](#page-58-3)< auf Seite 59, mit dem Steckmodul (Kabelabgang nach unten).
- **4** Stecken Sie die Abdeckhaube wieder auf das Gerät auf.
- **5** Verlegen Sie die Leitungen nach den Vorgaben im Schaltschrank.

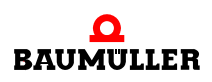

### **Installation 5.5**

## **6INBETRIEBNAHME**

<span id="page-30-0"></span>In diesem Kapitel beschreiben wir, wie Sie das montierte und installierte (siehe ⊳Montage [und Installation](#page-22-2)< ab Seite 23) Optionsmodul CANopen-Slave in Betrieb nehmen. Die Inbetriebnahme stellt sicher, dass das Optionsmodul CANopen-Slave richtig funktioniert. Weitere Informationen zur Parametrierung des Steckmoduls finden Sie im "Applikationshandbuch CANopen-Slave".

Stellen Sie vor der Inbetriebnahme sicher, dass die folgenden Voraussetzungen erfüllt sind:

- **1** Steckmodul ist korrekt montiert.
- **2** Steckmodul ist korrekt installiert.
- **3** Alle Sicherheitsvorrichtungen sind in Betrieb gesetzt.
- **4** Das b maXX Grundgerät ist einsatzbereit.

#### <span id="page-30-1"></span>**6.1 Allgemeine Sicherheitsvorschriften**

**O** beachten Sie ⊳[Grundlegende Sicherheitshinweise](#page-6-2)< ab Seite 7.

#### **GEFAHR** (DANGER)

Folgendes **wird eintreffen**, wenn Sie diesen Warnhinweis nicht beachten:

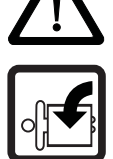

• schwere Körperverletzung • Tod

*Die Gefahr ist: mechanische Einwirkung. Bei der Inbetriebnahme kann der Antrieb drehen.*

Halten Sie genügend Abstand von sich drehenden Teilen. Beachten Sie dass von anlaufenden Antrieben Maschinenteile in Bewegung gesetzt werden können. Aktivieren sie in jedem Fall die Sicherheitsvorrichtungen der betroffenen Maschinenteile und Antriebe.

#### <span id="page-30-2"></span>**6.2 Anforderungen an das ausführende Personal**

Die Arbeiten zur Inbetriebnahme dürfen nur von fachlich geschultem Personal, das insbesondere die Sicherheitsvorschriften und -hinweise versteht und befolgen kann, durchgeführt werden.

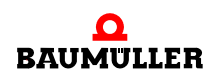

### <span id="page-31-0"></span>**6.3 Beschreibung/Überprüfung der Sicherheits- und Überwachungseinrichtungen**

Bevor Sie das Optionsmodul CANopen-Slave in Betrieb nehmen können, müssen Sie eventuell am Grundgerät b maXX 4400 anstehende Fehler/Fehlermeldungen beseitigen. Diese Fehler können durch fehlerhafte Montage (z. B. defekte Kabel) oder fehlerhafte Installation begründet sein. Erst nachdem Sie die Fehler beseitigt haben dürfen Sie mit der Inbetriebnahme fortfahren.

#### <span id="page-31-1"></span>**6.4 Beschreibung und Überprüfung der Bedienungs- und Anzeigeelemente**

#### <span id="page-31-2"></span>**6.4.1 Konfigurationsbeispiel**

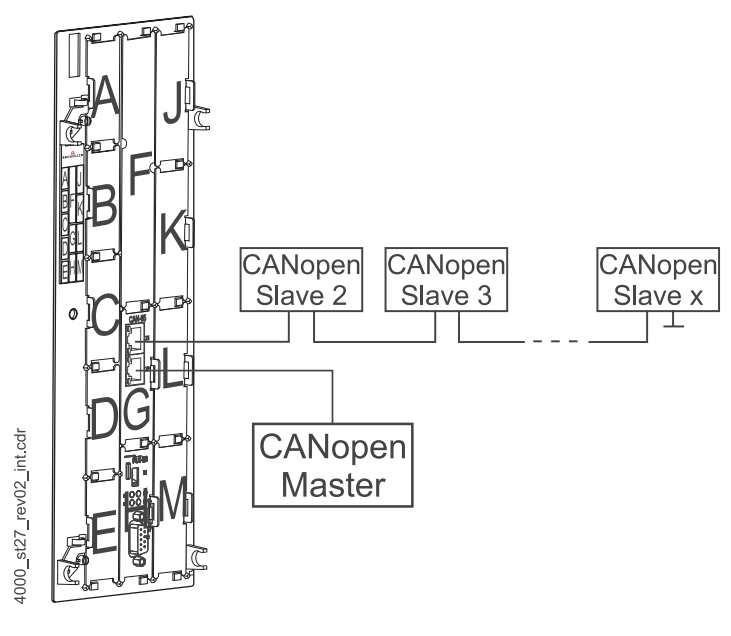

Abbildung 9: b maXX mit CANopen-Slave für b maXX PLC auf Optionssteckplatz G und b maXX PLC auf Optionssteckplatz H

#### <span id="page-31-3"></span>**6.4.2 LEDs**

**32** [von 74](#page-73-0) Die RJ45-Buchsen X1 und X2 haben je 2 LEDs (grün und rot), nachfolgend H1 bis H4 genannt. Die LEDs haben während der Initialisierung und während des Betriebs des Optionsmoduls CANopen-Slave unterschiedliche Bedeutungen.

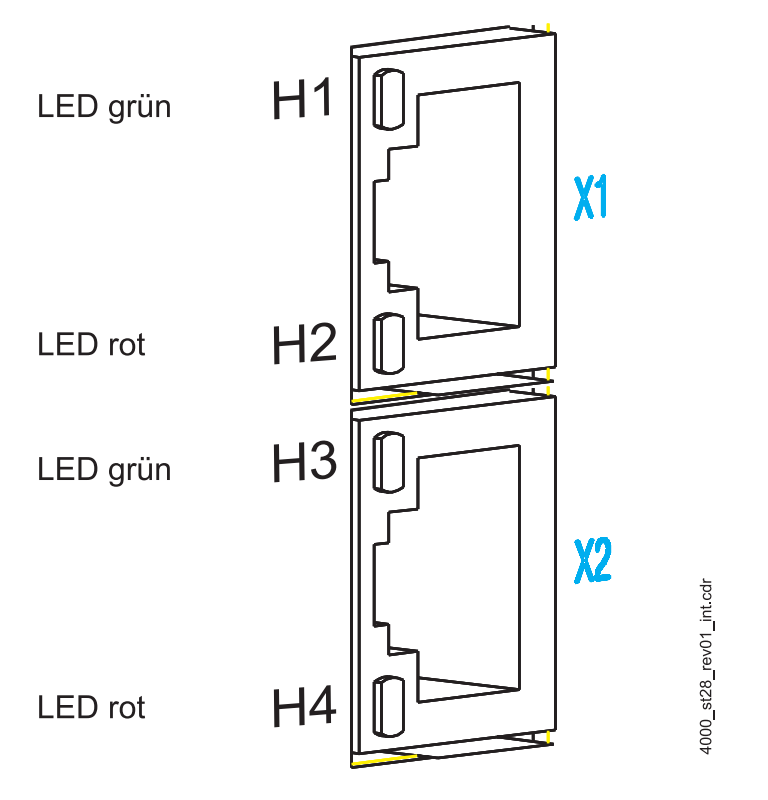

Abbildung 10: Vergrößerte Darstellung der LEDs an der Frontplatte

#### <span id="page-32-0"></span>**6.4.2.1 Einschalten und Initialisierung des Optionsmoduls CANopen-Slave für b maXX PLC**

Nach dem Einschalten leuchten die LEDs nacheinander, in der Reihenfolge H4 (rot), H3 (grün), H2 (rot), H1 (grün), kurz auf.

Anschließend wird das Optionsmodul CANopen-Slave initialisiert. Dabei wird folgendes Muster angezeigt:

Start Initialisierung H1 ein, H2 bis H4 aus

Ende Initialisierung H3 ein, H1, H2 und H4 aus

Initialisierung fertig H1 bis H4 aus

Damit ist die Basis-Initialisierung des Optionsmoduls CANopen-Slave abgeschlossen. Trat bei der Initialisierung ein Fehler auf, blinken die LEDs H2 und H4 synchron.

Um die Fehlerursache zu beseitigen, siehe ⊳[Störungssuche und Störungsbeseitigung](#page-38-5)⊲ [ab Seite 39](#page-38-5).

#### <span id="page-32-1"></span>**6.4.2.2 Inbetriebnahme des Optionsmoduls CANopen-Slave für b maXX PLC**

Nach der Initialisierung des Optionsmoduls CANopen-Slave kann ein Applikationsprogramm auf der b maXX PLC die Konfigurierung des Optionsmoduls vornehmen.

Das Optionsmodul CANopen-Slave zeigt jetzt mit LED H1 bis H4 OFF (aus) an, dass es auf die Konfigurierung durch die PLC wartet.

Beim Optionsmodul b maXX PLC wird diese Konfigurierung des Optionsmoduls CANopen-Slave auch "Initialisierung der CANopen-Slave-Anschaltung auf dem Optionsmodul CANopen-Slave für b maXX PLC" genannt.

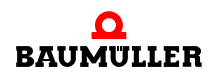

Weitere Informationen finden Sie im "Applikationshandbuch b maXX PLC" und im "Applikationshandbuch CANopen-Slave für b maXX PLC".

Nach der Konfigurierung des Optionsmoduls durch das Applikationsprogramm auf der b maXX PLC entspricht die Bedeutung der LEDs H1 und H2 der CiA-Spezifikation DR303-3. Die LEDs H3 und H4 sind reserviert.

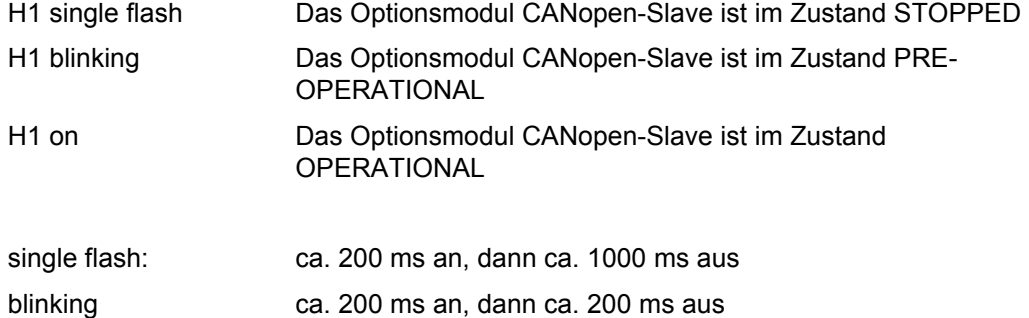

H2 (rot) ist normalerweise aus, andernfalls ist ein Fehler aufgetreten.

Um die Fehlerursache zu beseitigen, siehe ▶[Störungssuche und Störungsbeseitigung](#page-38-5)< [ab Seite 39](#page-38-5).

#### <span id="page-33-1"></span>**6.4.2.3 Einschalten und Initialisierung des Optionsmoduls CANopen-Slave für b maXX Regler**

Nach dem Einschalten leuchten die LEDs nacheinander, in der Reihenfolge H4 (rot), H3 (grün), H2 (rot), H1 (grün), kurz auf.

Anschließend wird das Optionsmodul CANopen-Slave initialisiert. Dabei wird folgendes Muster angezeigt:

Start Initialisierung H1 ein, H2 bis H4 aus

Ende Initialisierung H3 ein, H1, H2 und H4 aus

Initialisierung fertig H1 bis H4 aus

Damit ist die Basis-Initialisierung des Optionsmoduls CANopen-Slave abgeschlossen. Trat bei der Initialisierung ein Fehler auf, blinkt die LED H2.

Um die Fehlerursache zu beseitigen, siehe ▶[Störungssuche und Störungsbeseitigung](#page-38-5)< [ab Seite 39](#page-38-5).

#### <span id="page-33-0"></span>**6.4.2.4 Inbetriebnahme des Optionsmoduls CANopen-Slave für b maXX Regler**

Nach der Initialisierung des Optionsmoduls CANopen-Slave wird das Optionsmodul entsprechend der in WinBASS II für das Optionsmodul eingestellten Parameter konfiguriert.

Siehe hierzu "Programmierhandbuch CANopen-Slave".

Nach der Konfigurierung des Optionsmoduls entspricht die Bedeutung der LEDs H1 und H2 der CiA-Spezifikation DR303-3. Die LEDs H3 und H4 sind reserviert.

H1 single flash Das Optionsmodul CANopen-Slave ist im Zustand STOPPED

H1 blinking **Das Optionsmodul CANopen-Slave ist im Zustand PRE-OPERATIONAL** 

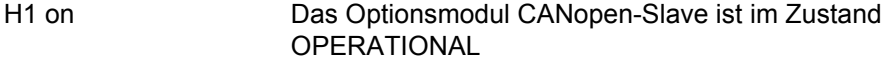

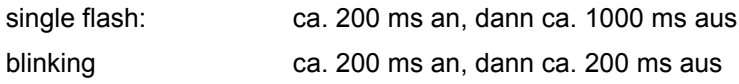

H2 (rot) ist normalerweise aus, andernfalls ist ein Fehler aufgetreten.

Um die Fehlerursache zu beseitigen, siehe ⊳[Störungssuche und Störungsbeseitigung](#page-38-5)< [ab Seite 39](#page-38-5).

#### <span id="page-34-0"></span>**6.5 Ablauf der Inbetriebnahme**

Die Inbetriebnahme des Optionsmoduls CANopen-Slave für b maXX PLC gliedert sich in folgende Abschnitte:

- **1** Erkennen des Optionsmoduls CANopen-Slave für b maXX PLC.
- **2** Testen der Funktion.

Die Inbetriebnahme des Optionsmoduls CANopen-Slave für b maXX Regler gliedert sich in folgende Abschnitte:

- **1** Erkennen des Optionsmoduls CANopen-Slave für b maXX Regler.
- **2** Testen der Funktion.

#### <span id="page-34-1"></span>**6.5.1 Erkennen des Optionsmoduls CANopen-Slave für b maXX PLC**

- Lesen und beachten Sie die ⊳[Allgemeine Sicherheitsvorschriften](#page-30-1)< ab Seite 31.
- Der Abschnitt "Montage und Installation" muss korrekt durchgeführt worden sein.
- Schalten Sie den b maXX 4400 ein.

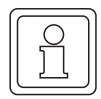

#### **HINWEIS**

Das Optionsmodul CANopen-Slave dürfen Sie nicht abziehen oder stecken, wenn das b maXX Gerät eingeschaltet ist. Schalten Sie das Gerät vorher aus.

#### <span id="page-34-2"></span>**6.5.2 Testen der Funktion des Optionsmoduls CANopen-Slave für b maXX PLC**

Nach dem Einschalten blinken die LEDs nacheinander auf (wie in ⊳Einschalten und [Initialisierung des Optionsmoduls CANopen-Slave für b](#page-32-0) maXX PLC⊲ auf Seite 33 beschrieben).

Das Optionsmodul CANopen-Slave zeigt anschließend mit H1 bis H4 OFF (aus) an, dass es auf die Konfigurierung durch die b maXX PLC wartet. Damit ist das Testen der Funktion abgeschlossen.

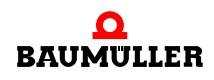

Liegt eine komplette Applikation vor, zeigt die LED H1 gemäß der CiA-Spezifikation DR303-3 den Zustand des Optionsmoduls CANopen-Slave an. Siehe ⊳Inbetriebnahme [des Optionsmoduls CANopen-Slave für b](#page-32-1) maXX PLC< ab Seite 33.

#### <span id="page-35-0"></span>**6.5.3 Erkennen des Optionsmoduls CANopen-Slave für b maXX Regler**

- Lesen und beachten Sie die ⊳[Allgemeine Sicherheitsvorschriften](#page-30-1)< ab Seite 31.
- Der Abschnitt "Montage und Installation" muss korrekt durchgeführt worden sein.
- Schalten Sie den b maXX 4400 ein.

#### <span id="page-35-1"></span>**6.5.4 Testen der Funktion des Optionsmoduls CANopen-Slave für b maXX Regler**

Nach dem Einschalten blinken die LEDs nacheinander auf (wie in **>Einschalten und** [Initialisierung des Optionsmoduls CANopen-Slave für b](#page-33-1) maXX Regler< auf Seite 34 beschrieben).

Das Optionsmodul CANopen-Slave zeigt anschließend gemäß der CiA-Spezifikation DR303-3 mit der LED H1 den Zustand des Optionsmoduls an. Siehe ▶Inbetriebnahme [des Optionsmoduls CANopen-Slave für b](#page-33-0) maXX Regler< ab Seite 34. Damit ist das Testen der Funktion abgeschlossen.
### **BETRIEB**

In diesem Kapitel beschreiben wir, worauf Sie beim Betrieb des Optionsmoduls CANopen-Slave achten sollten.

#### **7.1 Betrieb des Optionsmoduls CANopen-Slave für PLC**

Anleitungen zum Betrieb des Optionsmoduls CANopen-Slave für b maXX **PLC** finden Sie im Applikationshandbuch CANopen-Slave für b maXX PLC, sowie im Applikationshandbuch b maXX PLC und im Programmierhandbuch PROPROG wt II.

#### **7.2 Betrieb des Optionsmoduls CANopen-Slave für Regler**

Anleitungen zum Betrieb des Optionsmoduls CANopen-Slave für b maXX **Regler** finden Sie im Programmierhandbuch CANopen-Slave

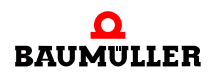

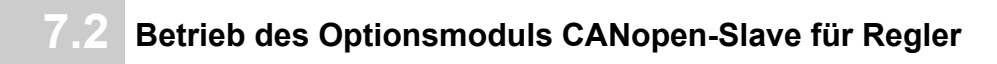

### **8STÖRUNGSSUCHE UND STÖRUNGS-BESEITIGUNG**

In diesem Kapitel beschreiben wir die Störungsanzeigen am Optionsmodul CANopen-Slave. Wir erklären die Bedeutung jeder Störungsanzeige und Fehlermeldung und wie sie darauf reagieren können.

#### **8.1 Sicherheitsvorschriften**

**O** beachten Sie ⊳[Grundlegende Sicherheitshinweise](#page-6-0)< ab Seite 7.

#### **8.2 Anforderungen an das ausführende Personal**

Das Personal, das mit dem b maXX Gerät arbeitet, muss in die Sicherheitsvorschriften und die Bedienung des Gerätes eingewiesen sein und mit der korrekten Bedienung des Gerätes vertraut sein. Insbesondere die Reaktion auf Fehleranzeigen und -zustände erfordert spezielle Kenntnisse, die der Bediener aufweisen muss. Im folgenden werden wir sie über die verschiedenen Störungen und daraus resultierenden Fehlermeldungen informieren. Die Störungen können entweder mechanische oder elektrische Ursachen haben.

#### **8.3 Fehlermeldungen - Fehlerreaktionen**

#### **8.3.1 Optionsmodul CANopen-Slave für b maXX PLC**

Das Optionsmodul CANopen-Slave für b maXX PLC signalisiert Fehler über die LED H2 (rot) gemäß der CiA-Spezifikation DR303-3, sowie über die LED H4 (rot).

- **H2 aus** Das CAN-Modul arbeitet fehlerfrei.
- **H2 single flash 1)** Mindestens einer der Fehlerzähler des Moduls hat das Warnniveau überschritten.
- **H2 double flash <sup>2)</sup>** Ein "Guard"-Ereignis (NMT-Master oder NMT-Slave) oder ein "Heartbeat"-Ereignis ist aufgetreten.

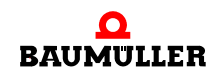

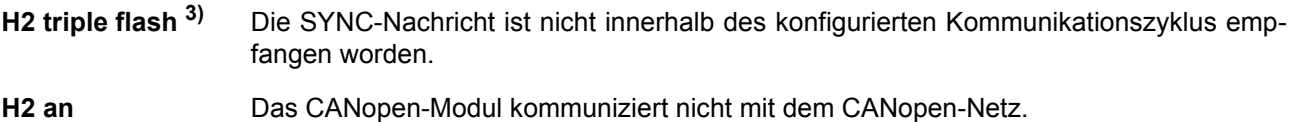

**H2 und H4 blinken** Siehe ► [Hochfahren \(bootup\)](#page-40-0)< ab Seite 41. **synchron**

- $1)$  d.h. dass folgender "Leuchtzyklus" aktiv ist: AN (200 ms) AUS (1000 ms)
- $2)$  d.h. dass folgender "Leuchtzyklus" aktiv ist: AN (200 ms) AUS (200 ms) AN (200 ms) AUS (1000 ms)
- $3)$  d.h. dass folgender "Leuchtzyklus" aktiv ist: AN (200 ms) AUS (200 ms) AN (200 ms) AUS (200 ms) -AN (200 ms) - AUS (1000 ms)

Das Optionsmodul durchläuft beim Einschalten des b maXX-Geräts 3 Phasen:

- **1** Hochfahren (bootup)
- **2** Kommunikation herstellen
- **3** Kommunikation aufrecht erhalten

Fehler erkennen Sie anhand einer LED oder anhand mehrer LEDs oder mittels eines Busmonitors des Masters. Wie Fehler in den 3 Phasen angezeigt werden erklären wir in den folgenden Abschnitten.

**8**

#### <span id="page-40-0"></span>**8.3.1.1 Hochfahren (bootup)**

Das Optionsmudul CANopen-Slave signalisiert einen Fehlerzustand während des Bootens des Moduls über das Aufleuchten der LEDs H2 und H4 auf der Gehäusevorderseite:

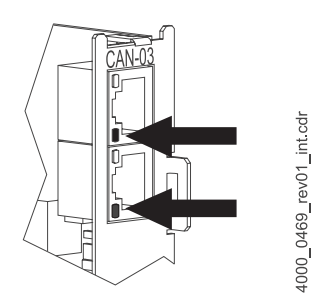

<span id="page-40-1"></span>Abbildung 11: Fehler beim Booten

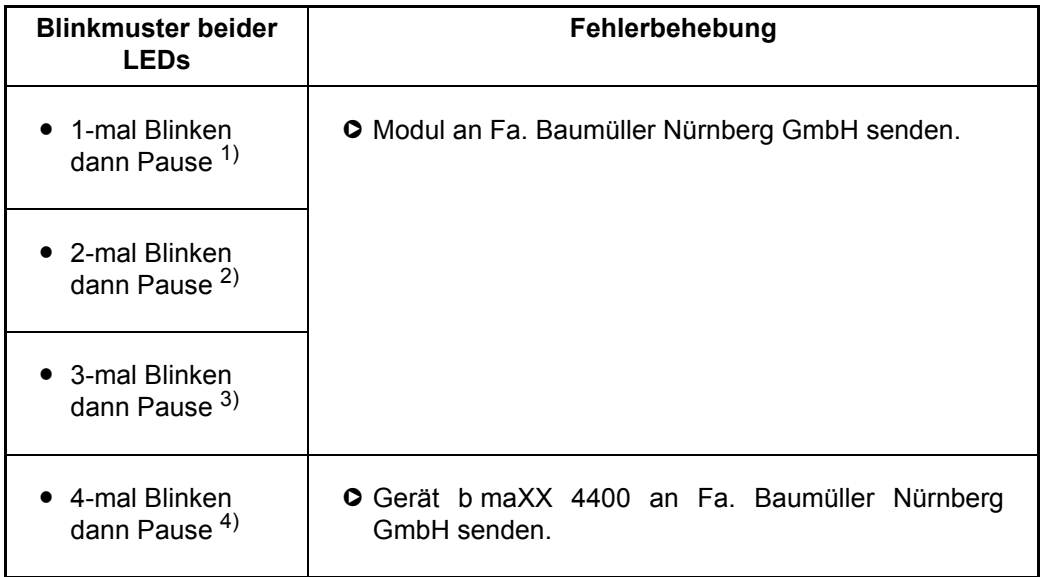

1) Hardware ist defekt oder keine CANopen-Hardware auf dem Optionsmodul vorhanden

2) keine CANopen-Software auf dem Optionsmodul vorhanden

3) eine neuere CANopen-Softwareversion wird benötigt

4) Hardware-Fehler des Geräts b maXX 4400

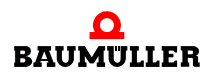

#### **8.3.1.2 Kommunikation herstellen**

Nach dem Booten versucht das Optionsmodul CANopen-Slave, die Kommunikation mit dem CANopen-Netzwerk herzustellen. Kann das Modul die Kommunikation nicht herstellen, blinkt die rote LED H2:

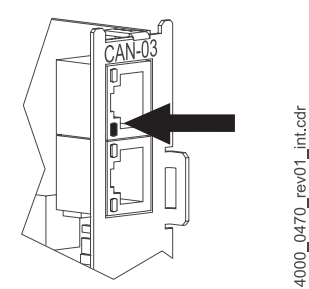

Abbildung 12: Fehler - keine Kommunikation

<span id="page-41-0"></span>Sobald mehrer gültige Nachrichten gesendet/empfangen wurden, erlischt die rote LED H2. D.h., daß trotz gültiger Kommunikation die LED noch blinken kann.

Hat das Modul die Kommunikation hergestellt, die Kommunikation ist aber fehlerhaft, erkennen Sie die Fehler ausschließlich mittels eines Busmonitors des Masters. Nachfolgend finden Sie die häufigsten Fehler aufgelistet.

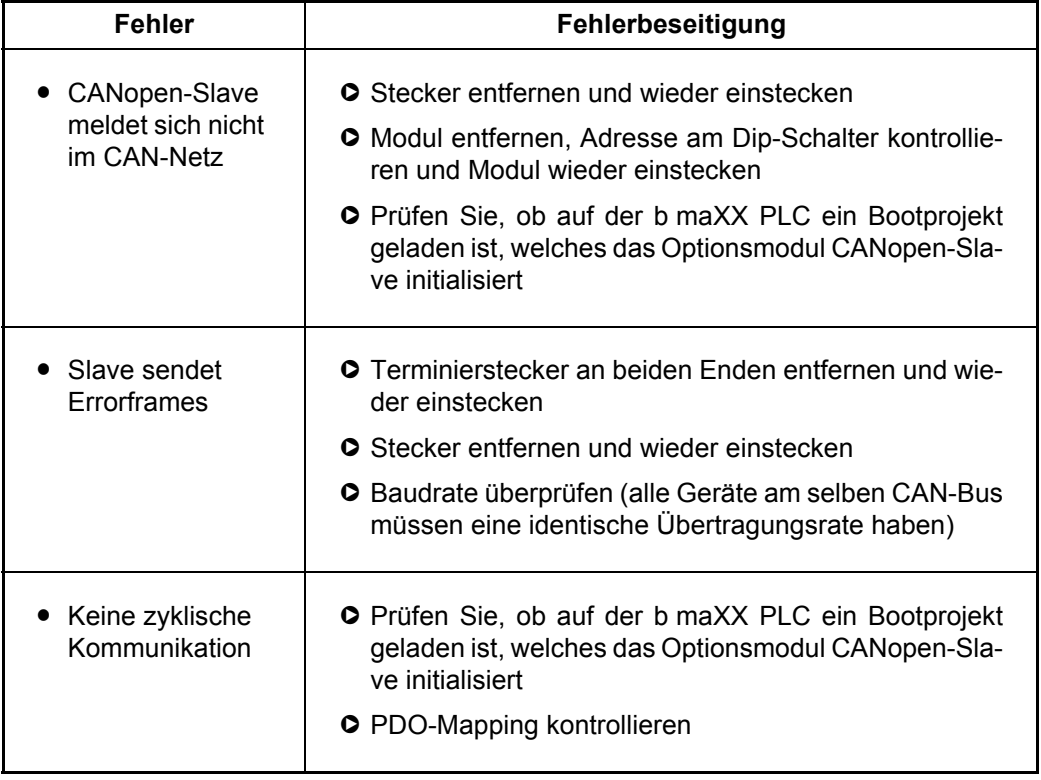

**8**

#### **8.3.1.3 Kommunikation aufrecht erhalten**

Ist die Kommunikation mit dem CANopen-Netzwerk hergestellt, versucht das Optionsmodul CANopen-Slave, die Kommunikation mit dem CANopen-Netzwerk aufrecht zu erhalten. Bricht die Kommunikation ab, leuchtet die rote LED H2 auf:

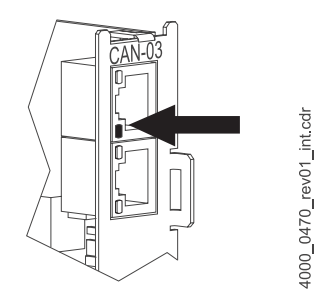

Abbildung 13: Fehler - keine Kommunikation

<span id="page-42-0"></span>Weitere Hinweise finden Sie in ⊳D.3 LEDs< [ab Seite 68](#page-67-0).

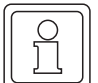

#### **HINWEIS**

Weitere Details entnehmen Sie bitte der "Betriebsanleitung b maXX 4400", und dem "Applikationshandbuch CANopen-Slave für b maXX PLC".

#### **8.3.2 Optionsmodul CANopen-Slave für b maXX Regler**

Das Optionsmodul CANopen-Slave für b maXX PLC signalisiert Fehler über die LED H2 (rot) gemäß der CiA-Spezifikation DR303-3, sowie über die LED H4 (rot).

- **H2 aus** Das CAN-Modul arbeitet fehlerfrei.
- **H2 single flash 1)** Mindestens einer der Fehlerzähler des Moduls hat das Warnniveau überschritten.
- H2 double flash <sup>2)</sup> Ein "Guard"-Ereignis (NMT-Master oder NMT-Slave) oder ein "Heartbeat"-Ereignis ist aufgetreten.
- **H2 triple flash 3)** Die SYNC-Nachricht ist nicht innerhalb des konfigurierten Kommunikationszyklus empfangen worden.
- **H2 an** Das CANopen-Modul kommuniziert nicht mit dem CANopen-Netz.

**H2 und H4 blinken** Siehe ►[Hochfahren \(bootup\)](#page-43-0)< ab Seite 44. **synchron**

- $1)$  d.h. dass folgender "Leuchtzyklus" aktiv ist: AN (200 ms) AUS (1000 ms)
- <sup>2)</sup> d.h. dass folgender "Leuchtzyklus" aktiv ist: AN (200 ms) AUS (200 ms) AN (200 ms) AUS (1000 ms)
- $3)$  d.h. dass folgender "Leuchtzyklus" aktiv ist: AN (200 ms) AUS (200 ms) AN (200 ms) AUS (200 ms) -AN (200 ms) - AUS (1000 ms)

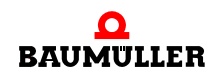

Das Optionsmodul durchläuft beim Einschalten des b maXX-Geräts 3 Phasen:

- **1** Hochfahren (bootup)
- **2** Kommunikation herstellen
- **3** Kommunikation aufrecht erhalten

Fehler erkennen Sie anhand einer LED oder anhand mehrer LEDs oder mittels eines Busmonitors des Masters. Wie Fehler in den 3 Phasen angezeigt werden erklären wir in den folgenden Abschnitten.

#### <span id="page-43-0"></span>**8.3.2.1 Hochfahren (bootup)**

Das Optionsmudul CANopen-Slave signalisiert einen Fehlerzustand während des Bootens des Moduls über das Aufleuchten der LEDs H2 und H4 auf der Gehäusevorderseite:

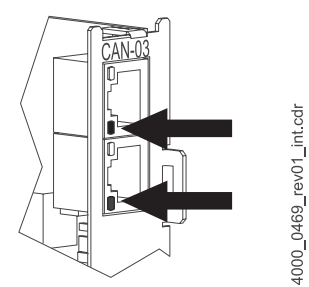

<span id="page-43-1"></span>Abbildung 14: Fehler beim Booten

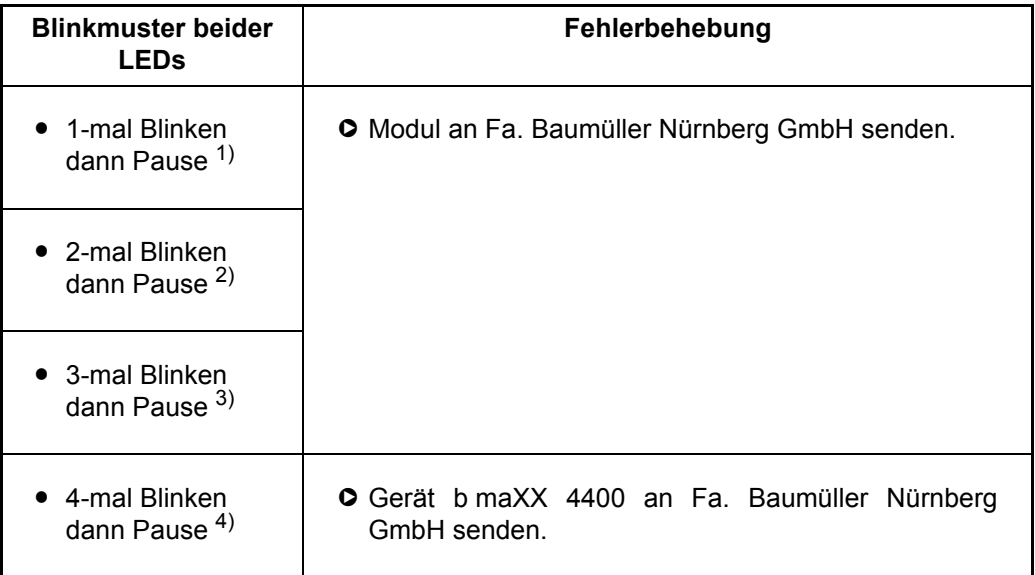

<sup>1)</sup> Hardware ist defekt oder keine CANopen-Hardware auf dem Optionsmodul vorhanden

- 2) keine CANopen-Software auf dem Optionsmodul vorhanden
- 3) eine neuere CANopen-Softwareversion wird benötigt
- 4) Hardware-Fehler des Geräts b maXX 4400

**8**

#### **8.3.2.2 Kommunikation herstellen**

Nach dem Booten versucht das Optionsmodul CANopen-Slave, die Kommunikation mit dem CANopen-Netzwerk herzustellen. Kann das Modul die Kommunikation nicht herstellen, blinkt die rote LED H2:

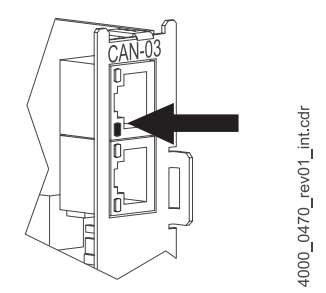

Abbildung 15: Fehler - keine Kommunikation

<span id="page-44-0"></span>Sobald mehrer gültige Nachrichten gesendet/empfangen wurden, erlischt die rote LED H2. D.h., daß trotz gültiger Kommunikation die LED noch blinken kann.

Hat das Modul die Kommunikation hergestellt, die Kommunikation ist aber fehlerhaft, erkennen Sie die Fehler ausschließlich mittels eines Busmonitors des Masters. Nachfolgend finden Sie die häufigsten Fehler aufgelistet.

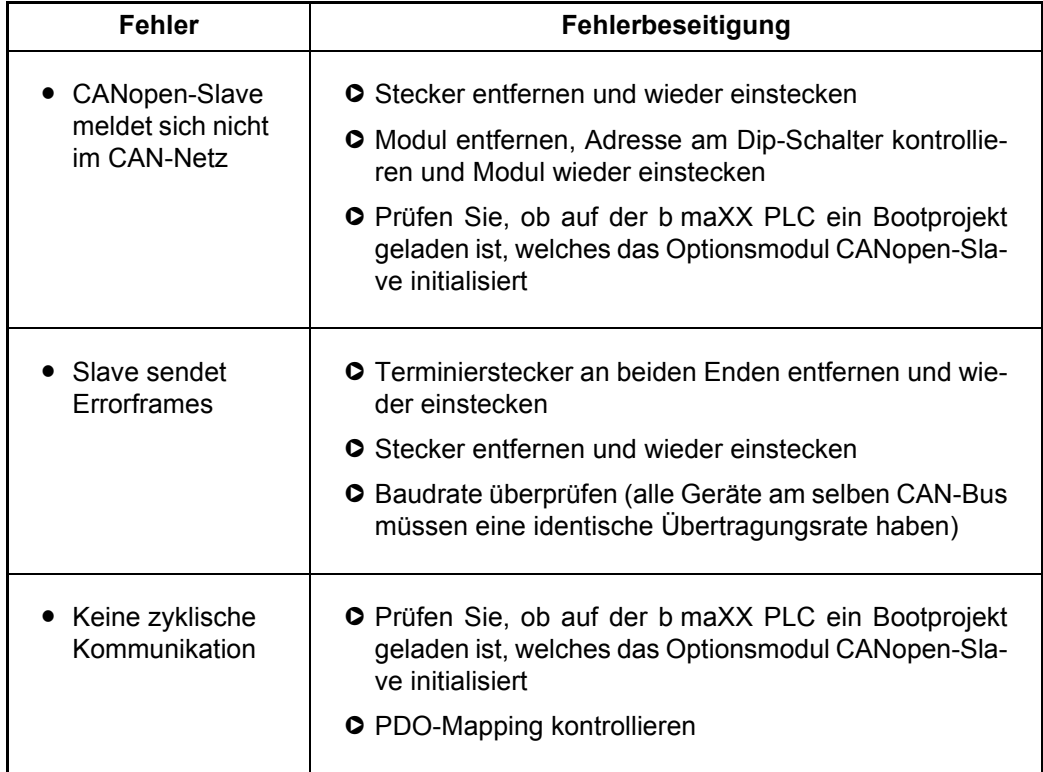

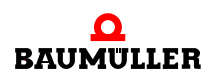

#### **8.3.2.3 Kommunikation aufrecht erhalten**

Ist die Kommunikation mit dem CANopen-Netzwerk hergestellt, versucht das Optionsmodul CANopen-Slave, die Kommunikation mit dem CANopen-Netzwerk aufrecht zu erhalten. Bricht die Kommunikation ab, leuchtet die rote LED H2 auf:

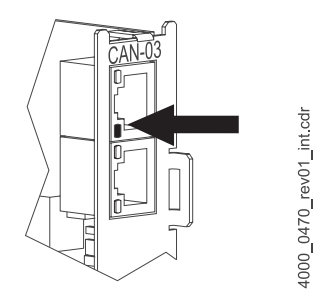

<span id="page-45-0"></span>Abbildung 16: Fehler - keine Kommunikation

Weitere Hinweise finden Sie in ⊳D.3 LEDs< [ab Seite 68](#page-67-0).

### **HINWEIS**

Weitere Details entnehmen Sie bitte der "Betriebsanleitung b maXX 4400", und dem "Programmierhandbuch CANopen-Slave für b maXX Regler".

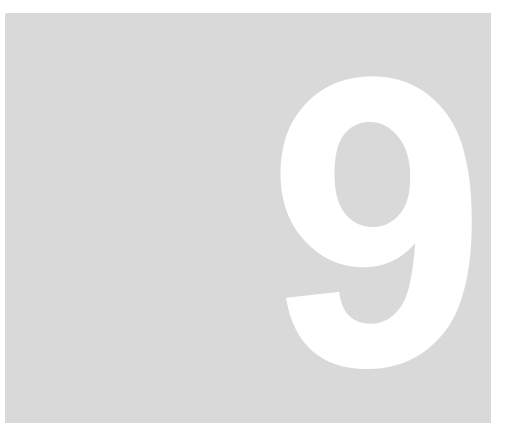

### **9WARTUNG**

Wenn Sie die vorgeschriebenen Umgebungsbedingungen, siehe ⊳[Technische Daten](#page-64-0)< [ab Seite 65](#page-64-0) einhalten, ist das Optionsmodul CANopen-Slave wartungsfrei. Wenn Sie einen Defekt des Optionsmoduls CANopen-Slave feststellen oder vermuten, wenden Sie sich an die Fa. Baumüller Nürnberg GmbH.

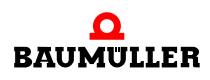

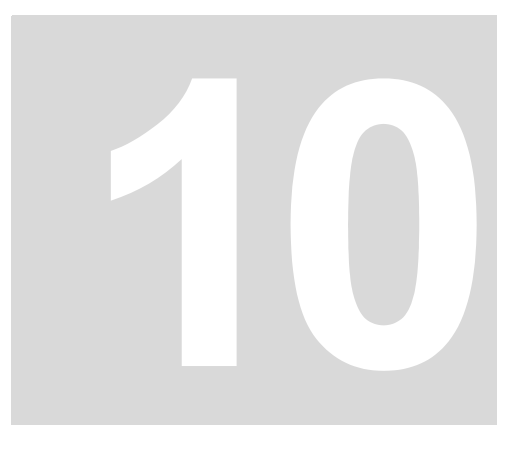

### **INSTANDSETZUNG**

Ein defektes Optionsmodul CANopen-Slave kann nicht instandgesetzt werden; wenden Sie sich für Ersatz an die Fa. Baumüller Nürnberg GmbH.

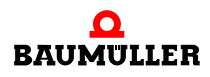

# **11DEMONTAGE, LAGERUNG**

In diesem Kapitel beschreiben wir, wie Sie das Optionsmodul CANopen-Slave außer Betrieb setzen, demontieren und lagern.

#### **11.1 Sicherheitsvorschriften**

**O** beachten Sie ⊳[Grundlegende Sicherheitshinweise](#page-6-0)< ab Seite 7.

#### **WARNUNG** (WARNING)

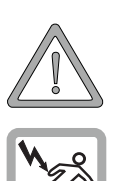

Folgendes **kann eintreffen**, wenn Sie diesen Gefahrenhinweis nicht beachten:

• schwere Körperverletzung • Tod

*Die Gefahr ist: Elektrizität. Das Gerät führt gefährliche Spannungen und Ströme, sowie Restladungen im Zwischenkreis.*

Stellen Sie sicher, dass alle elektrischen Anschlüsse stromlos geschaltet sind und gegen Wiedereinschalten gesichert sind.

Warten sie die Entladung des Zwischenkreises ab, bevor Sie Demontagearbeiten durchführen. Die im Gerät verwendeten Kondensatoren sind **10 min.** nach Abschalten der Versorgungsspannung selbsttätig soweit entladen, dass Sie die Anschlüsse gefahrlos demontieren können.

Wenn Sie zusätzliche Kondensatoren am Zwischenkreis angeschlossen haben, kann die Zwischenkreisentladung auch erheblich länger dauern. In diesem Fall müssen Sie die nötige Wartezeit selbst ermitteln.

Prüfen Sie vor Arbeiten an den elektrischen Anschlüssen mit dafür geeigneten Messgeräten, dass die Anschlüsse keine Spannung führen.

Demontieren Sie Anschlüsse erst, wenn Sie sich von der Spannungsfreiheit überzeugt haben.

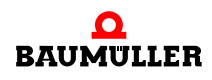

#### **VORSICHT** (CAUTION)

Folgendes **kann eintreffen**, wenn Sie diesen Gefahrenhinweis nicht beachten:

 $\bullet$  Sachschaden

*Die Gefahr ist: elektrische Zerstörung. Die Baugruppe kann elektrisch zerstört werden, wenn diese bei eingeschalteter Spannungsversorgung entfernt wird.*

Stellen Sie sicher, dass alle elektrischen Anschlüsse stromlos geschaltet sind und gegen Wiedereinschalten gesichert sind.

Warten sie die Entladung des Zwischenkreises ab, bevor Sie Demontagearbeiten durchführen. Die im Gerät verwendeten Kondensatoren sind **10 min.** nach Abschalten der Versorgungsspannung selbsttätig soweit entladen, dass Sie die Anschlüsse gefahrlos demontieren können.

Prüfen Sie vor Arbeiten an den elektrischen Anschüssen mit dafür geeigneten Messgeräten, dass die Anschlüsse keine Spannung führen.

Demontieren Sie Anschlüsse und entfernen Sie die Baugruppe erst, wenn Sie sich von der Spannungsfreiheit überzeugt haben.

#### **WARNUNG** (WARNING)

Folgendes **kann eintreffen**, wenn Sie diesen Gefahrenhinweis nicht beachten:

• schwere Körperverletzung • Tod

*Die Gefahr ist: Nicht kontrollierbares Verhalten der Maschine/Anlage. Durch das Entfernen der Baugruppe bei eingeschalteter Spannungsversorgung kann sich das Verhalten der Maschine/Anlage verändern.*

Stellen Sie sicher, dass alle elektrischen Anschlüsse stromlos geschaltet sind und gegen Wiedereinschalten gesichert sind.

Warten sie die Entladung des Zwischenkreises ab, bevor Sie Demontagearbeiten durchführen. Die im Gerät verwendeten Kondensatoren sind **10 min.** nach Abschalten der Versorgungsspannung selbsttätig soweit entladen, dass Sie die Anschlüsse gefahrlos demontieren können.

Prüfen Sie vor Arbeiten an den elektrischen Anschüssen mit dafür geeigneten Messgeräten, dass die Anschlüsse keine Spannung führen.

Demontieren Sie Anschlüsse und entfernen Sie die Baugruppe erst, wenn Sie sich von der Spannungsfreiheit überzeugt haben.

#### **11.2 Anforderungen an das ausführende Personal**

Das Personal, dass Sie mit der Demontage beauftragen, muss die für die ordnungsgemäße Durchführung dieser Arbeiten benötigten Kenntnisse und Unterweisungen besitzen. Das Personal ist so zu wählen, dass die auf dem Gerät und seinen Teilen sowie an den Anschlüssen angebrachten Sicherheitshinweise vom Personal verstanden und angewendet werden.

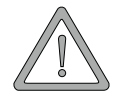

**52**

**11**

#### **11.3 Demontage**

- **O** Stellen Sie folgende Arbeitsmaterialien bereit, bevor Sie mit der Demontage beginnen:
- m Geeignete Verpackung für das Optionsmodul CANopen-Slave, möglichst Originalverpackung.
- Abdeckplatte zur Abdeckung des freiwerdenden Steckplatzes.

Führen Sie die Demontage in folgender Reihenfolge aus:

- **1** Schalten Sie das Grundgerät b maXX 4400 spannungsfrei und sichern Sie gegen unbeabsichtigtes Wiedereinschalten.
- **2** Warten Sie 10 min. (Kondensatoren entladen sich). Wenn Sie zusätzliche Kondensatoren am Zwischenkreis angeschlossen haben, kann die Zwischenkreisentladung auch erheblich länger dauern. In diesem Fall müssen Sie die nötige Wartezeit selbst ermitteln.
- **3** Öffnen Sie den Schaltschrank.
- **4** Nehmen Sie die Abdeckhaube des Grundgerätes b maXX 4400 ab.
- **5** Ziehen Sie die RJ45-Stecker vom Steckmodul ab.
- **6** Drehen Sie die Drehriegel über und unter dem Frontblech des Optionsmoduls CANopen-Slave um 90° (horizontal = Entriegelungsposition).

#### **VORSICHT** (CAUTION)

Folgendes **kann eintreffen**, wenn Sie diesen Gefahrenhinweis nicht beachten:

• leichte bis mittlere Körperverletzung

*Die Gefahr ist: scharfe Kanten. Der Haltegriff des Moduls ist evtl. schafkantig.*

Ziehen Sie nicht zu stark ma Haltegriff des Moduls. Falls das Modul sehr fest sitzt, können Ihre Finger verletzt werden. Verwenden Sie eine Zange, falls das Modul sehr fest sitzt.

#### **VORSICHT** (CAUTION)

Folgendes **kann eintreffen**, wenn Sie diesen Gefahrenhinweis nicht beachten:

• Sachschaden

*Die Gefahr ist: elektrostatische Entladung. Die elektronischen Bauteile auf der Leiterplatte können durch Berührung mit den Händen beschädigt oder zerstört werden.*

Fassen Sie das Optionsmodul CANopen-Slave nur am Haltegriff des Frontblechs an.

- **7** Ziehen Sie das Optionsmodul CANopen-Slave am Haltegriff nach vorne aus dem Reglerteil heraus.
- **8** Legen Sie das Optionsmodul CANopen-Slave in die bereitliegende Verpackung Steckmodul dabei nur am Haltegriff anfassen.
- **9** Setzen Sie eine Abdeckplatte (oder neues Optionsmodul CANopen-Slave) in den nun offenstehenden Einsteckplatz ein (Griffstück muss zur rechten Geräteseite weisen).
- **10** Drehen Sie die Drehriegel um 90° Grad (vertikal = Verschlussposition).
- **11** Setzen Sie die Abdeckhaube wieder auf das Gerät.
- **12** Schließen Sie den Schaltschrank.

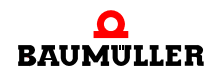

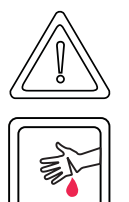

**13** Dokumentieren Sie die Demontage (oder den Austausch) des Optionsmoduls CANopen-Slave.

Das Gerät kann nun wieder eingeschaltet werden. Wenn Sie das Optionsmodul CANo-pen-Slave entsorgen wollen, erhalten Sie in ⊳[Entsorgung](#page-54-0)< ab Seite 55 weitere Informationen.

#### **11.4 Lagerbedingungen**

Lagern Sie das Optionsmodul CANopen-Slave in einer geeigneten Verpackung und bei den in den ⊳[Technische Daten](#page-64-0)< ab Seite 65 angegebenen Lagerbedingungen.

#### **11.5 Wiederinbetriebnahme**

Wollen Sie das Optionsmodul CANopen-Slave wieder in Betrieb nehmen, beachten Sie die Angaben unter "Lagerbedingungen". Führen Sie dann erneut eine Inbetriebnahme durch (siehe ⊳[Inbetriebnahme](#page-30-0)< ab Seite 31).

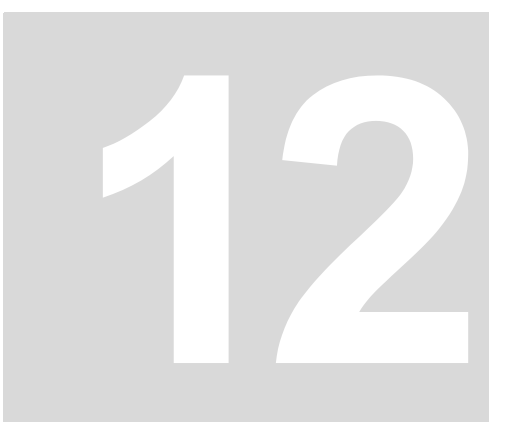

### <span id="page-54-0"></span>**ENTSORGUNG**

In diesem Kapitel beschreiben wir die korrekte und sichere Entsorgung des Optionsmoduls CANopen-Slave (**BM4-O-CAN-03**). Bei der Entsorgung fällt im wesentlichen Elektronikschrott an.

#### **12.1 Sicherheitsvorschriften**

**O** beachten Sie ⊳[Grundlegende Sicherheitshinweise](#page-6-0)< ab Seite 7.

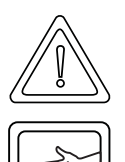

#### **VORSICHT** (CAUTION)

Folgendes **kann eintreffen**, wenn Sie diesen Gefahrenhinweis nicht beachten:

• leichte bis mittlere Körperverletzung

*Die Gefahr ist: scharfe Kanten. Die Bauteile des Optionsmoduls CANopen-Slave, Blechteile, etc. können scharfe Kanten besitzen! Falls Sie ein Optionsmodul CANopen-Slave nicht am Griff anfassen, können Finger oder die Handfläche zerschnitten werden.*

Fassen Sie das Optionsmodul CANopen-Slave ausschließlich am Griff der Frontplatte an oder tragen Sie geeignete Schutzhandschuhe.

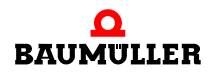

#### **VORSICHT** (CAUTION)

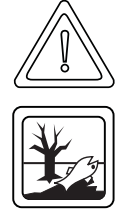

Folgendes **kann eintreffen**, wenn Sie diesen Warnhinweis nicht beachten:

• Umweltverschmutzung

#### *Die Gefahr ist: unsachgemäße Entsorgung.*

Sie dürfen die Entsorgung nur unter Beachtung der Sicherheitsvorschriften durchführen werden. Beachten Sie gegebenenfalls auch besondere örtliche Vorschriften. Können Sie die sichere Entsorgung nicht selbst durchführen, beauftragen Sie einen geeigneten Entsorgungsbetrieb.

*Bei Brand können evtl. gefährliche Stoffe entstehen bzw. freigesetzt werden.*

Die elektronischen Bauelemente nicht hohen Temperaturen aussetzen.

*Als innere Isolierung wird z. B. bei verschiedenen Leistungshalbleitern Berylliumoxid verwendet. Der beim Öffnen entstehende Berylliumstaub ist gesundheitsschädlich.*

Die elektronischen Bauelemente nicht öffnen.

#### **12.2 Anforderungen an das ausführende Personal**

Das Personal, dass Sie mit der Entsorgung/Demontage beauftragen, muss die für die ordnungsgemäße Durchführung dieser Arbeiten benötigten Kenntnisse und Unterweisungen besitzen. Das Personal ist so zu wählen, dass die auf dem Grundgerät b maXX 4400 und seinen Teilen angebrachten Sicherheitshinweise vom Personal verstanden und angewendet werden.

#### **12.3 Entsorgungsanleitung**

Voraussetzungen • Optionsmodul CANopen-Slave wurde bereits ordnungsgemäß demontiert. • Alle für die Demontage benötigten technischen Hilfsmittel liegen bereit und befinden sich in technisch einwandfreiem Zustand. **Stahlblech** Die Frontplatte besteht aus verzinktem Stahlblech. Stahlblech muss dem Wertstoffkreislauf für Eisenmetalle zugeführt werden. **Elektronikschrott** Der Elektronikschrott (Leiterplatte), der nicht weiter demontierbar ist, muss als Sondermüll entsorgt werden. Beachten Sie hierbei die geltenden Vorschriften.

#### **12.4 Entsorgungsstellen/Ämter**

**56**

Stellen Sie sicher, dass die Entsorgung in Übereinstimmung mit den Entsorgungsrichtlinien ihrer Firma sowie der zuständigen Entsorgungsstellen und Ämter erfolgt. Im Zweifelsfall wenden Sie sich an die für ihre Firma zuständige Gewerbeaufsicht oder das Umweltamt.

# **ANHANG A - ABKÜRZUNGEN**

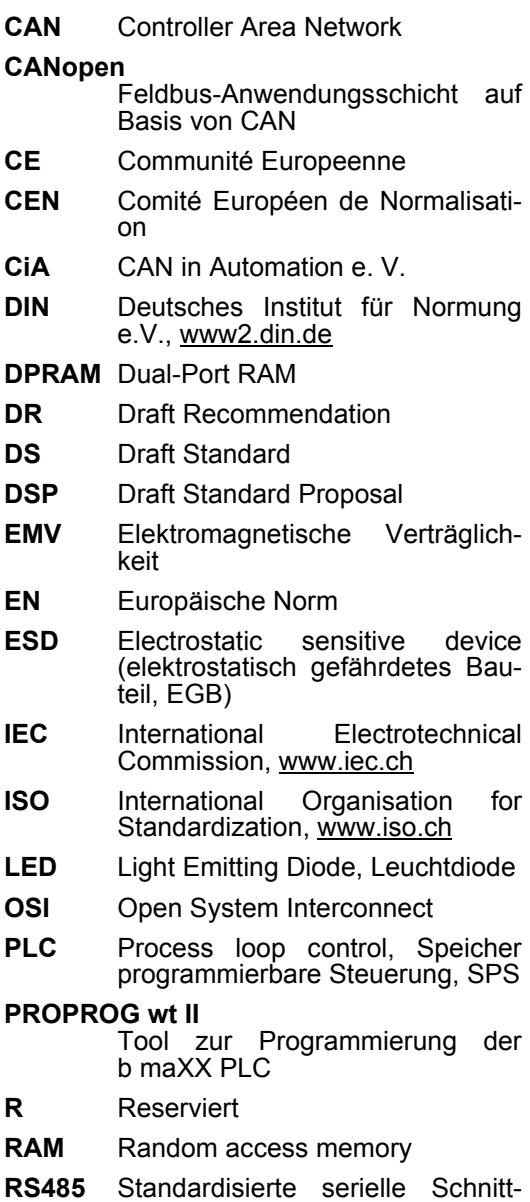

stelle (IEC 61158)

**SPS** Speicherprogrammierbare Steuerung, Process Loop Controller, PLC

#### **WinBASS II**

Tool zur Parametrierung des b maXX Reglers

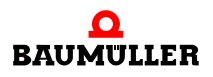

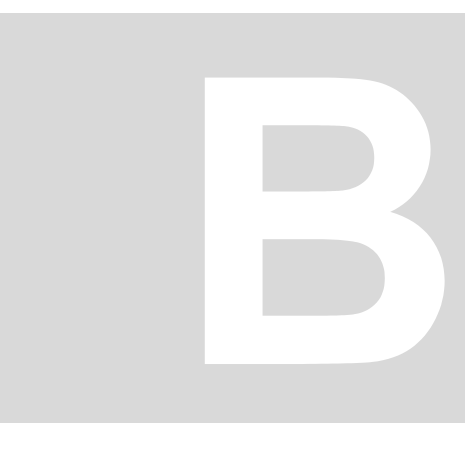

## **ANHANG B - ZUBEHÖR**

In diesem Anhang finden Sie alle Zubehörteile aufgelistet, die für das Optionsmodul CANopen-Slave der Fa. Baumüller Nürnberg GmbH verfügbar sind.

Falls Sie Anfragen und Anregungen zu Zubehörteilen haben, nimmt das Produktmanagement von Baumüller ihre Anfragen gerne entgegen.

#### <span id="page-58-0"></span>**B.1 Liste aller Zubehörteile**

Verfügbare CANopen-Kommunikationskabel:

Leitungstyp: BM4-CAN-K-33-xx (RJ-Stecker, RJ-Stecker)

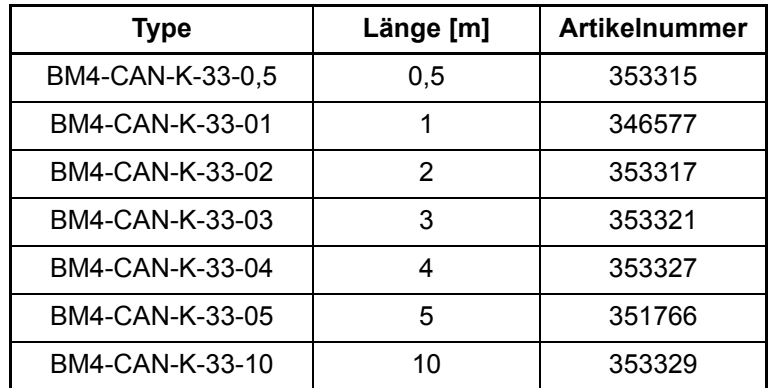

Leitungstyp: BM4-CAN-K-31-xx (RJ-Stecker, Sub-D-Stecker)

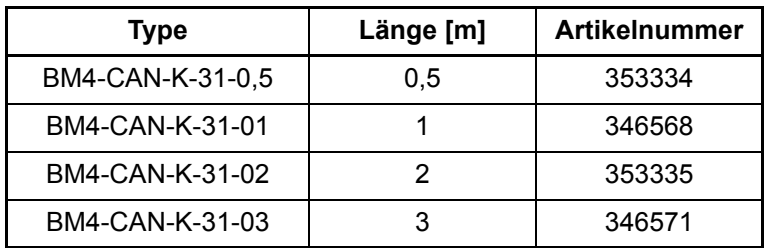

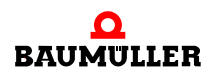

**60**

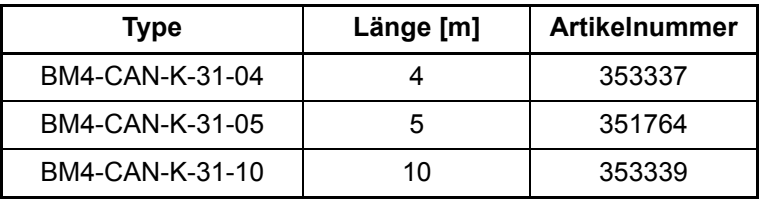

Leitungstyp: BM4-CAN-K-32-xx (RJ-Stecker, Sub-D-Buchse)

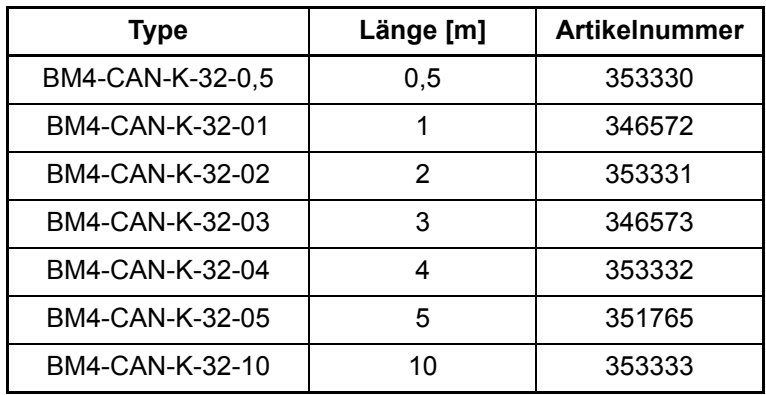

Abschlussstecker CAN, RJ45 mit Pinbelegung nach CiA-Standard

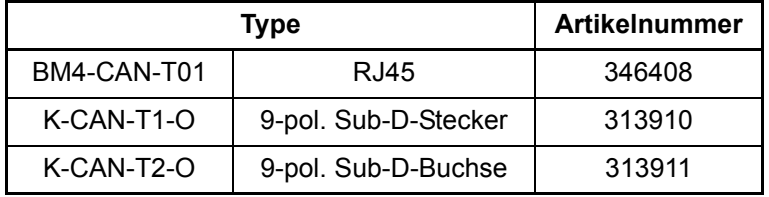

### **ANHANG C - HERSTELLERERKLÄRUNG**

In diesem Kapitel geben wir allgemeine Informationen zu EU-Richtlinien, dem CE-Zeichen und zur Herstellererklärung.

#### **C.1 Was ist eine EU-Richtlinie**

EU-Richtlinien geben Anforderungen vor. Die Richtlinien werden von den entsprechenden Stellen innerhalb der EU verfasst und werden von allen Mitgliedsstaaten der EU in nationales Recht umgesetzt. Somit gewährleisten die EU-Richtlinien den freien Handel innerhalb der EU.

Eine EU-Richtlinie beinhaltet wesentliche Mindestanforderungen. Detaillierte Anforderungen finden Sie in harmonisierten Normen, auf die in der Richtlinie verwiesen wird.

#### **C.2 Was das CE-Zeichen aussagt**

…

…

*a) Mit der CE-Kennzeichnung wird die Konformität mit allen Verpflichtungen bescheinigt, die der Hersteller in Bezug auf das Erzeugnis aufgrund der Gemeinschaftsrichtlinien hat, in denen ihre Anbringung vorgesehen ist.*

*b) Die CE-Kennzeichnung auf Industrieerzeugnissen bedeutet, dass die natürliche oder juristische Person, die die Anbringung durchführt oder veranlasst, sich vergewissert hat, dass das Erzeugnis alle Gemeinschaftsrichtlinien zur vollständigen Harmonisierung erfüllt und allen vorschriftsmäßigen Konformitätsbewertungsverfahren unterzogen worden ist.*

*Beschluss 93/465/EWG des Rates, Anhang I B. a) + c)*

Das CE-Zeichen bringen wir am Gerät und auf der Dokumentation an, sobald wir festgestellt haben, dass die Anforderungen der relevanten Richtlinien von uns erfüllt wurden.

Alle Umrichter und Steuerungen der Baumüller Nürnberg GmbH erfüllen die Anforderungen aus der 73/23/EWG (Niederspannungsrichtlinie).

Indem alle Umrichter und Steuerungen der Baumüller Nürnberg GmbH die Anforderungen der harmonisierten Normen EN 50178, EN 60204-1, EN 60529 und HD 625.1 S1 einhalten, werden die Schutzziele der 73/23/EWG erreicht.

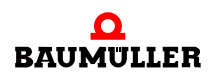

Bei bestimmungsgemäßer Verwendung dieses Baumüller-Gerätes in Ihrer Gesamtmaschine können Sie davon ausgehen, dass das Gerät die Anforderungen aus der 98/37/ EG (Maschinenrichtlinie) erfüllt.

Deshalb ist das Gerät so entwickelt und konstruiert, dass die Anforderungen der harmonisierten Norm EN 60204-1 vom elektrischen Anlagenerrichter erfüllt werden können.

Entscheidend für die Einhaltung der 89/336/EWG (EMV-Richtlinie) ist die Installation dieses Gerätes. Da Sie diese Installation selbst ausführen, sind auch Sie für die Einhaltung der 89/336/EWG verantwortlich. Eine Konformitätserklärung zur EMV-Richtlinie können wir deshalb nicht ausstellen.

Wir geben Ihnen Unterstützung in Form von EMV-Hinweisen. Sie finden diese Informationen in dieser Betriebsanleitung und in "Filter für Netzanwendungen". Haben Sie alle Anforderungen erfüllt, die wir in dieser Dokumentation stellen, können Sie davon ausgehen (Richtlinie: "vermuten"), dass der Antrieb die Anforderungen der EMV-Richtlinie erfüllt.

Die Grenzwerte und Anforderungen für drehzahlveränderbare elektrische Antriebe sind in der harmonisierten Produktnorm EN 61800-3 festgelegt. Wenn Sie eine Anlage errichten, für die Sie eine Konformitätserklärung zur EMV-Richtlinie erstellen müssen, kann es erforderlich sein mehrere harmonisierte Normen, die Sie zur Erfüllung der Schutzziele der Richtlinie angewendet haben, anzugeben. Für elektrische Antriebe ist die harmonisierte Produktnorm EN 61800-3 anzuwenden.

Damit Sie ihre Maschine innerhalb der EU vertreiben können, muss folgendes vorliegen:

- Konformitätszeichen (CE-Zeichen)
- Konformitätserklärung(en) hinsichtlich der für die Maschine relevanten Richtlinie(n)

#### **C.3 Begriffsdefinition Herstellererklärung**

**62** [von 74](#page-73-0) Eine Herstellererklärung im Sinne dieser Betriebsanleitung ist eine Erklärung, dass das in den Verkehr gebrachte Betriebsmittel allen einschlägigen grundlegenden Sicherheitsund Gesundheitsanforderungen entspricht sowie bei bestimmungsgemäßer Verwendung die genannte Richtlinie erfüllt werden kann.

Mit der in diesem Kapitel vorliegenden Herstellererklärung erklärt die Baumüller Nürnberg GmbH, dass mit dem Gerät die einschlägigen grundlegenden Sicherheits- und Gesundheitsanforderungen erfüllt werden können, die sich aus den Richtlinien und Normen ergeben, die in der Herstellererklärung aufgelistet sind.

Das Gerät der Baumüller Nürnberg GmbH wird in eine Maschine eingebaut. Für die Gesundheit und Sicherheit u. a. der Anwender ist es wichtig, dass die gesamte Maschine allen einschlägigen grundlegenden Sicherheits- und Gesundheitsanforderungen entspricht. Deshalb weist die Baumüller Nürnberg GmbH in der Herstellererklärung darauf hin, dass die Inbetriebnahme der gesamten Maschine so lange untersagt ist, bis erklärt wurde, dass die Maschine den Bestimmungen der Maschinenrichtlinie entspricht.

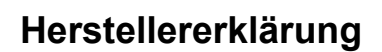

**C**

#### **C.4 Herstellererklärung**

### **EG-Herstellererklärung**

#### **Declaration by Manufacturer**

gemäß EG-Richtlinie 98/37/EG (Maschinen) vom 22.06.1998 geändert durch: 98/79/EG vom 27.10.1998

in accordance with EC directive 98/37/EG (machinery) dated 22.06.1998 changed by: 98/79/EC dated 27.10.1998

#### **Optionsmodul CANopen-Slave für b maXX BM4-O-CAN-03**

Das obige Gerät wurde entwickelt und konstruiert sowie anschließend gefertigt in Übereinstimmung mit o. g. EG-Richtlinie und u. g. Normen in alleiniger Verantwortung von:

The unit specified above was developed and constructed as well as manufactured in accordance with the above mentioned directive and the standards mentioned below under liability of:

#### **Baumüller Nürnberg GmbH, Ostendstr. 80 - 90, D- 90482 Nürnberg**

Berücksichtigte Normen - standards complied with:

Norm / standard

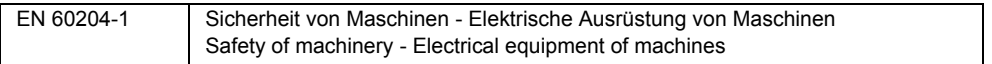

Die Inbetriebnahme der Maschine, in die dieses Gerät eingebaut wird, ist untersagt bis die Konformität der Maschine mit der obengenannten Richtlinie erklärt ist.

The machinery into which this unit is to be incorporated must not be put into service until the machinery has been declared in conformity with the provisions of the directive mentioned above.

Nürnberg, 20. April 2006

Geschäftsführer Entwicklungsleiter

Andreas Baumüller ppa. Dr. Peter Heidrich Head Division **Head of development** Seite 1 von 1 / page 1 of 1

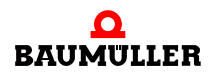

#### **Herstellererklärung C.4**

# <span id="page-64-0"></span>**ANHANG D - TECHNISCHE DATEN**

In diesem Anhang finden Sie die Technische Daten für das CANopen-Slave-Modul der Fa. Baumüller Nürnberg GmbH.

#### **D.1 Anschlusswerte BM4-O-CAN-03**

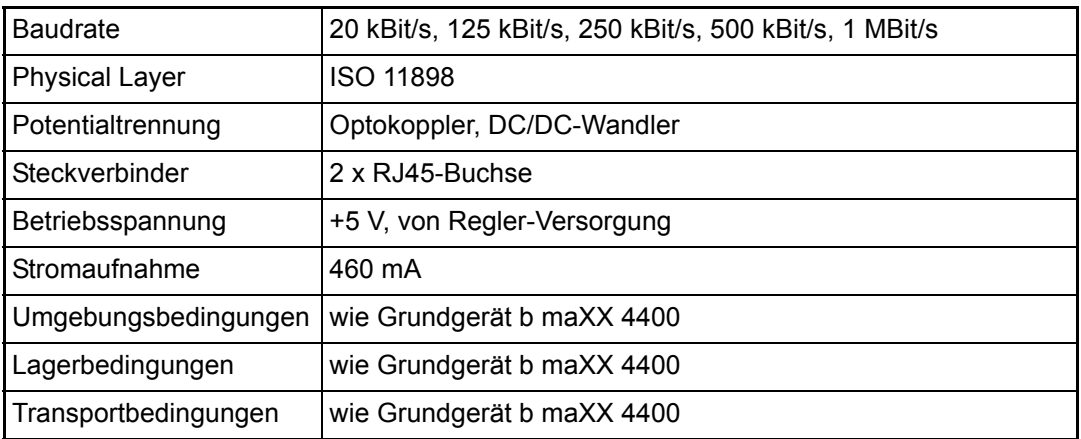

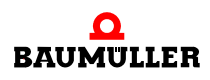

**D.2**

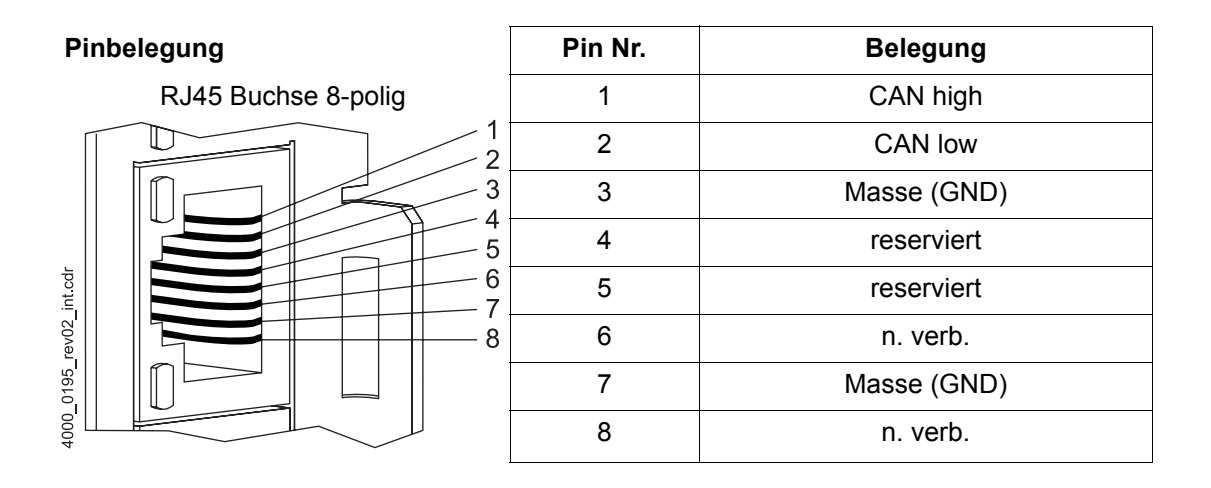

#### **D.2 Dip-Schalter**

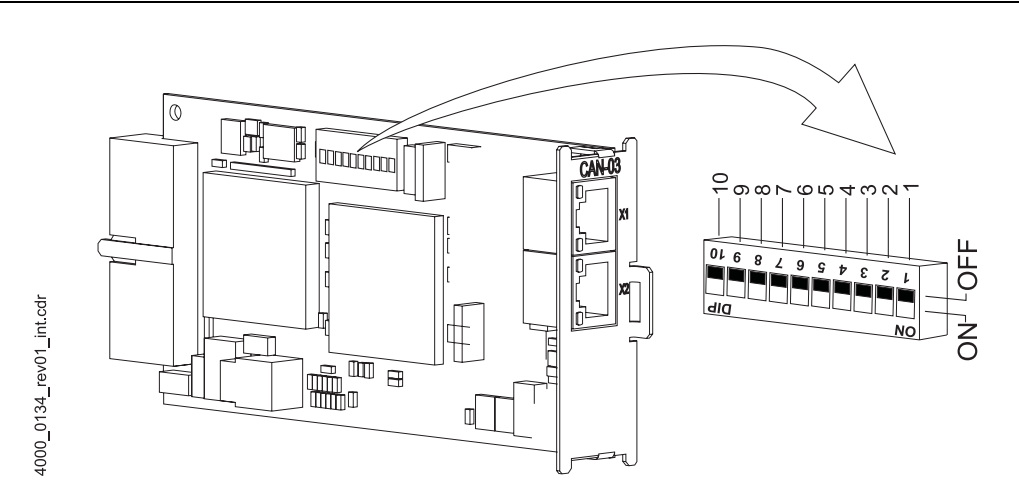

<span id="page-65-0"></span>Abbildung 17: Dip-Schalter S500

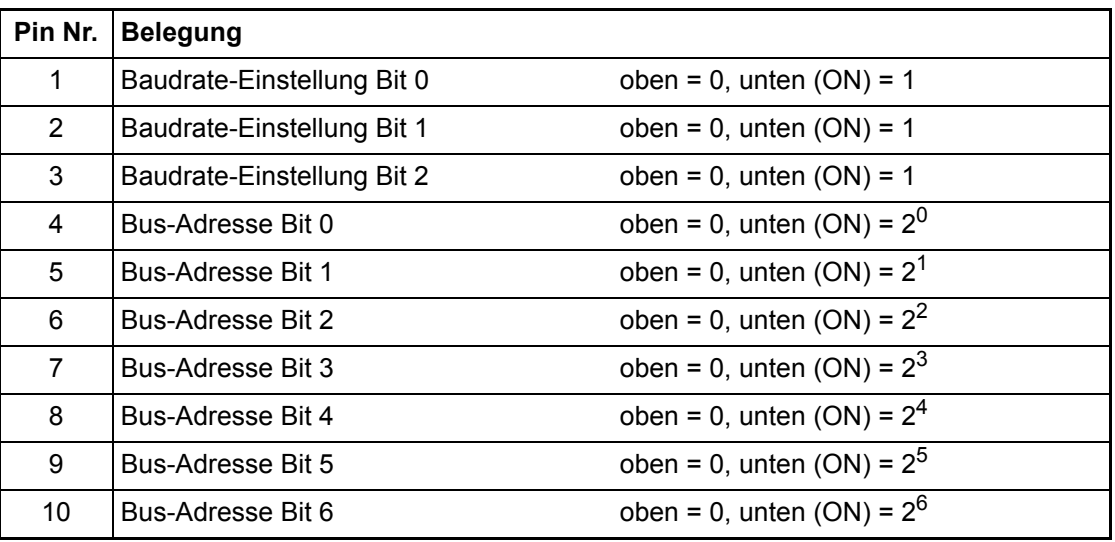

**D**

#### **D.2.1 Einstellung der Baudrate**

#### **D.2.1.1 Optionsmodul CANopen-Slave für b maXX PLC**

Die Baudrate wird über die Initialisierung durch die b maXX PLC eingestellt. Die Dip-Schalter 1, 2 und 3 **müssen** auf ON stehen.

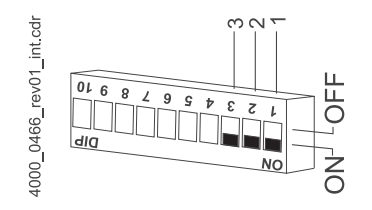

#### **D.2.1.2 Optionsmodul CANopen-Slave für b maXX Regler**

Die Baudrate wird mittels der Dip-Schalter 1 bis 3 auf dem Optionsmodul eingestellt.

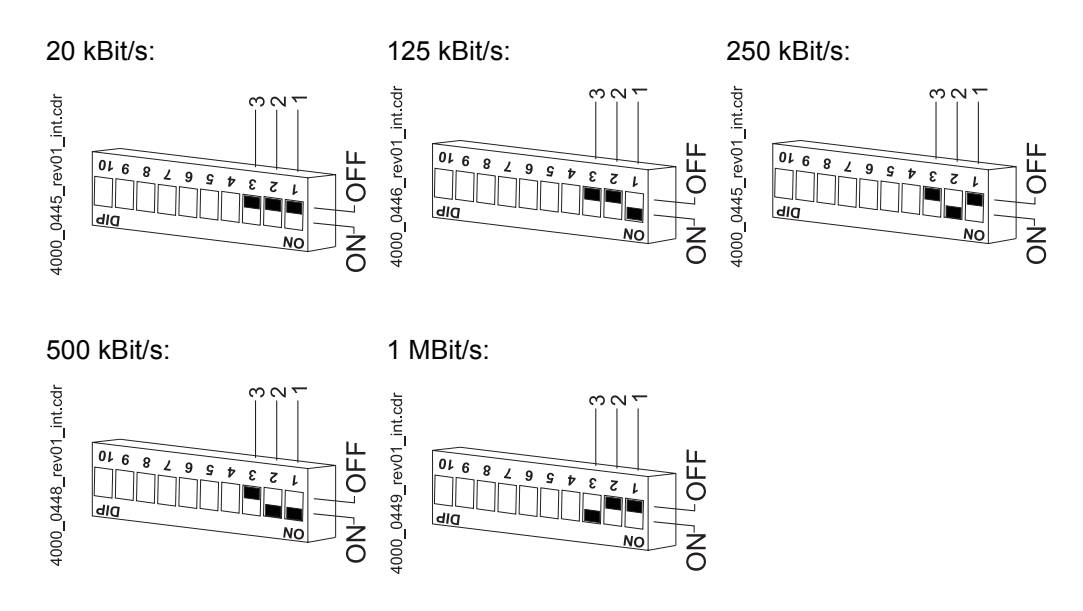

#### **D.2.2 Einstellung der Adresse**

Die Adresse wird mittels der Dip-Schalter 4 bis 10 auf dem Optionsmodul eingestellt.

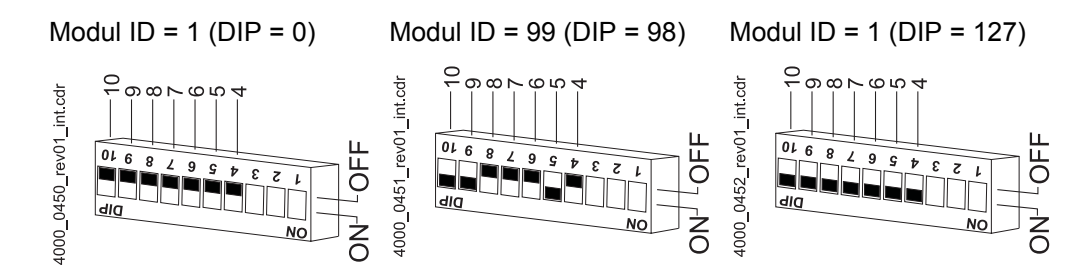

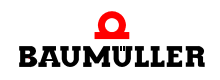

#### <span id="page-67-0"></span>**D.3 LEDs**

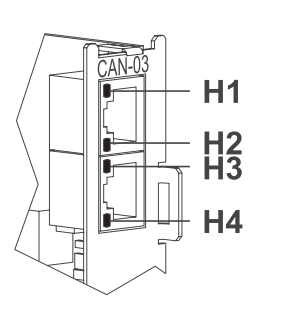

H1 und H2 erfüllen die Spezifikation *DR-303-3 indicator specification*

Diese grüne LED zeigt den Betriebszustand des Gerätes an.

Diese rote LED zeigt den den Typ des CAN-Fehlers an.

4000\_0471\_rev01\_int.cdr Diese LEDs sind für den internen Gebrauch der Fa. Baumüller Nürnberg GmbH bestimmt

#### **H1 (grün)**

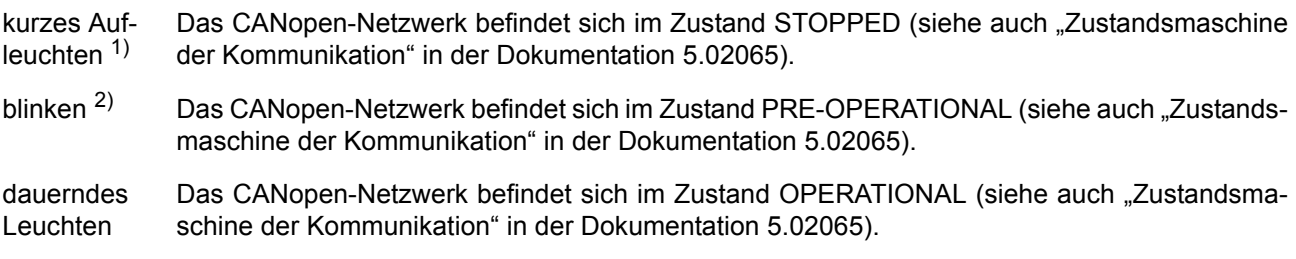

 $1)$  d.h. dass folgender "Leuchtzyklus" aktiv ist: AN (200 ms) - AUS (1000 ms)

 $^{2)}$  d.h. dass folgender "Leuchtzyklus" aktiv ist: AN (200 ms) - AUS (200 ms)

#### **H2 (rot)**

**68**

leuchtet nicht Das Optionsmodul CANopen-Slave arbeitet fehlerfrei. kurzes Aufleuchten  $1$ ) Mindestens einer der Fehlerzähler des Moduls hat das Warnniveau überschritten. 2-faches kur- Ein "Guard"-Ereignis (NMT-Master oder NMT-slave) oder ein "Heartbeat"-Ereignis ist aufgetrezes Aufleuchten 2) ten. 3-faches kur-Die SYNC-Nachricht ist nicht innerhalb des konfigurierten Kommunikationszyklus empfangen zes Aufleuchten  $3)$ worden. dauerndes Leuchten Das Optionsmodul CANopen-Slave kommuniziert nicht mit dem CANopen-Netzwerk.  $1)$  d.h. dass folgender "Leuchtzyklus" aktiv ist: AN (200 ms) - AUS (1000 ms) <sup>2)</sup> d.h. dass folgender "Leuchtzyklus" aktiv ist: AN (200 ms) - AUS (200 ms) - AN (200 ms) - AUS (1000 ms)

> $3)$  d.h. dass folgender "Leuchtzyklus" aktiv ist: AN (200 ms) - AUS (200 ms) - AN (200 ms) - AUS (200 ms) - AN (200 ms) - AUS (1000 ms)

**D**

#### **D.4 Verbindungskabel**

Verwendbare Baumüller Verbindungskabel finden Sie im ▶ [Liste aller Zubehörteile](#page-58-0)< auf Seite [59](#page-58-0).

#### **D.5 Terminierstecker (Abschlussstecker)**

Kenndaten: 120...124 Ohm, 0,25 W

Verwenden Sie den Baumüller Terminierstecker (siehe ▶[Liste aller Zubehörteile](#page-58-0)< auf Seite 59).

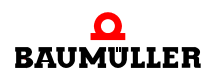

#### **Terminierstecker (Abschlussstecker) D.5**

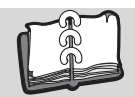

### Abbildungsverzeichnis

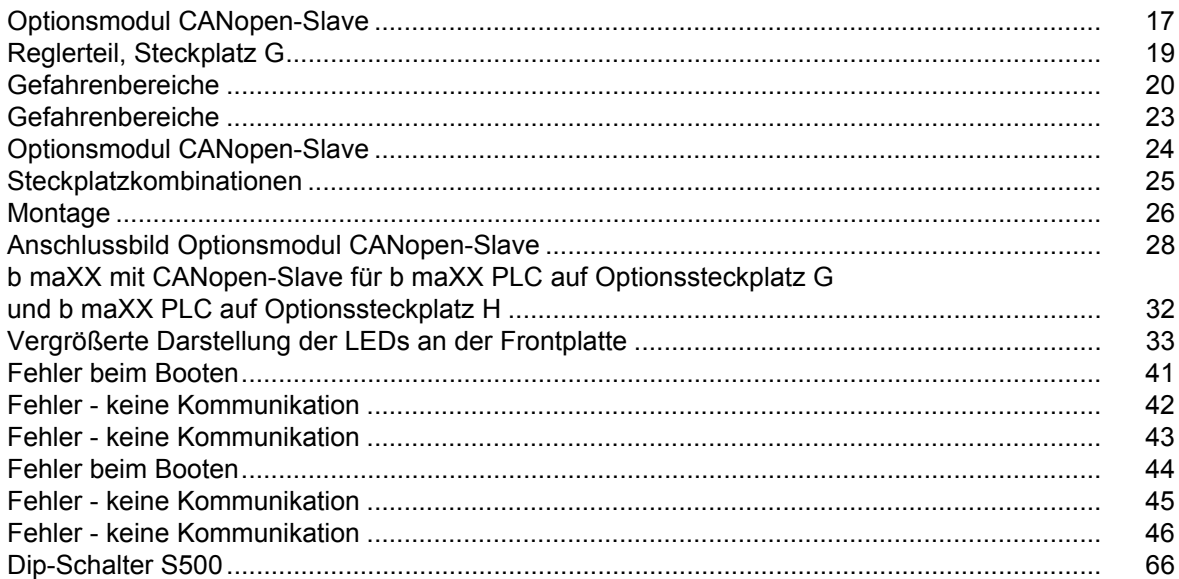

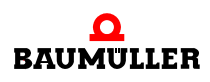

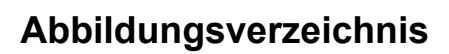

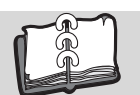
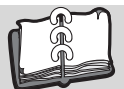

## **Stichwortverzeichnis**

## **Zahlen**

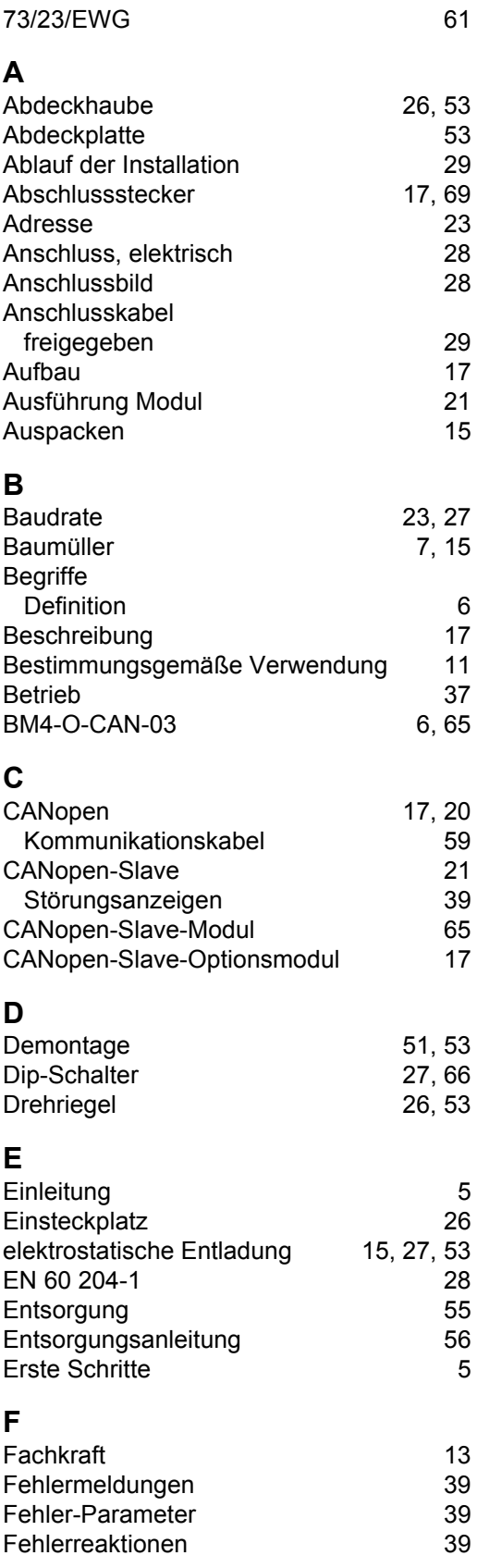

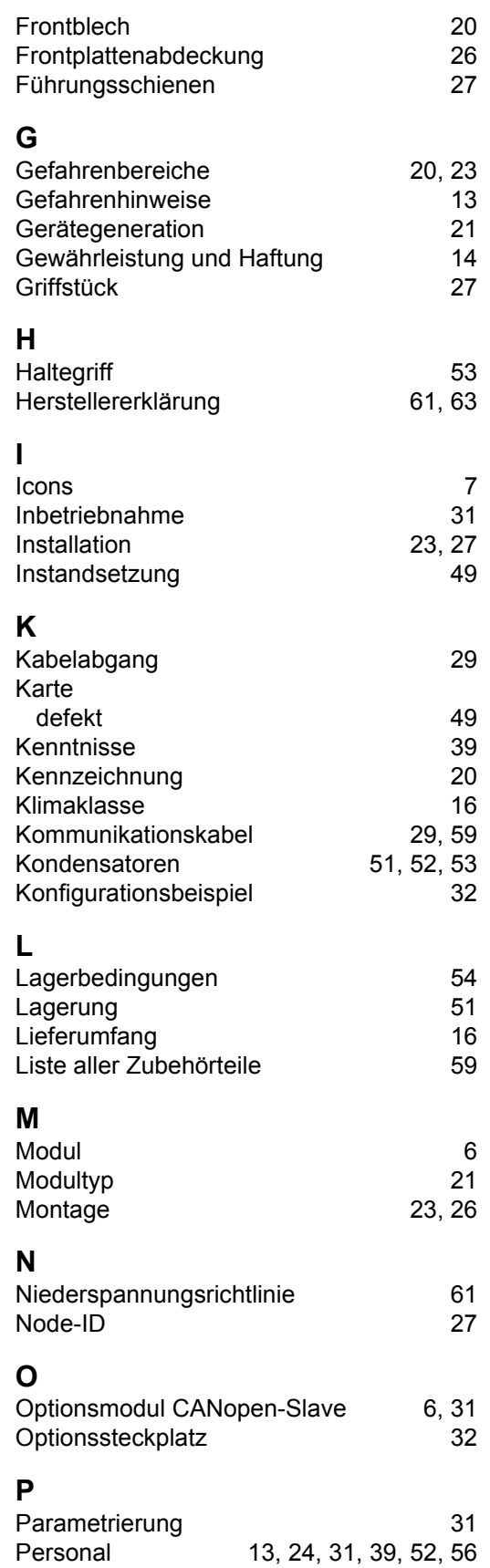

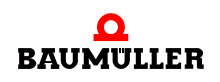

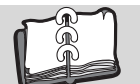

<span id="page-73-0"></span>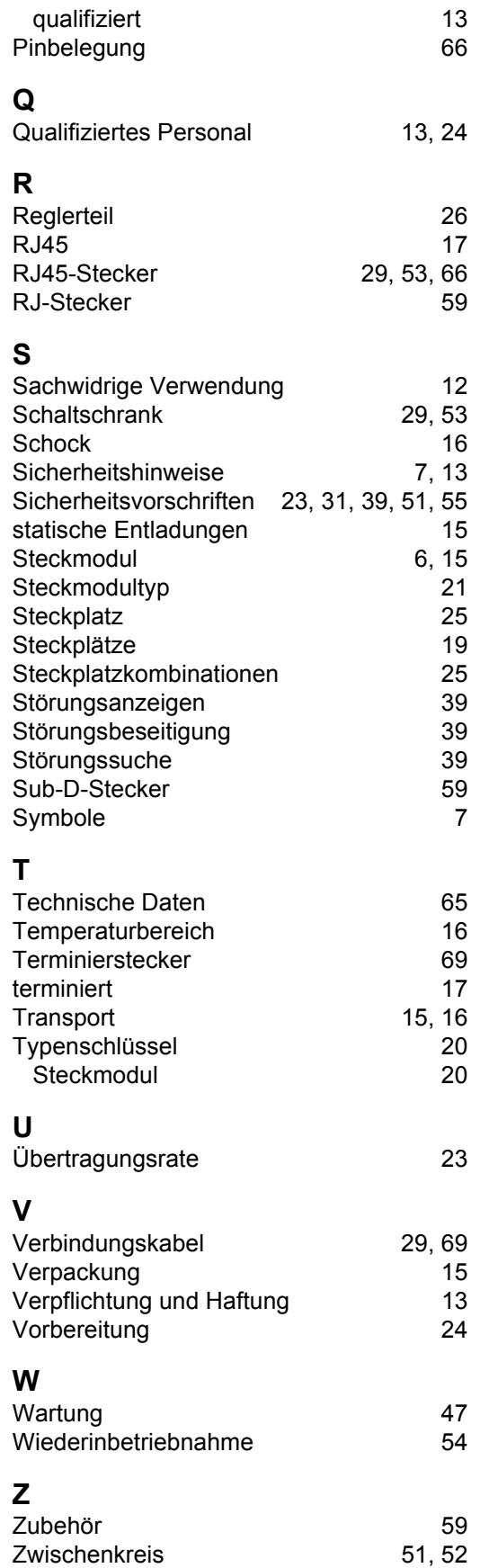

## be in motion

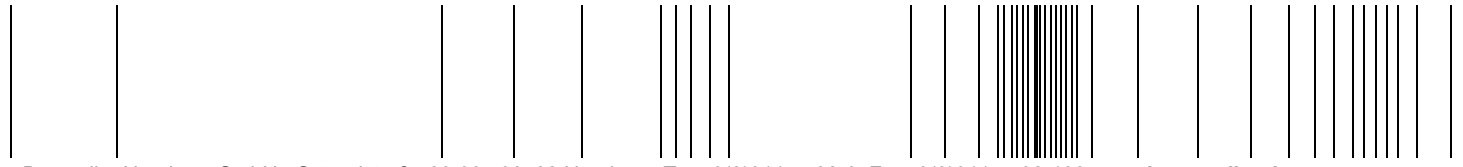

Baumüller Nürnberg GmbH Ostendstraße 80-90 90482 Nürnberg T: +49(0)911-5432-0 F: +49(0)911-5432-130 **www.baumueller.de**

Alle Angaben in dieser Betriebsanleitung sind unverbindliche Kundeninformationen, unterliegen einer ständigen Weiterentwicklung und werden fortlaufend durch unseren permanenten<br>Zur Ausmessung, Berechnung und Kalkulationen